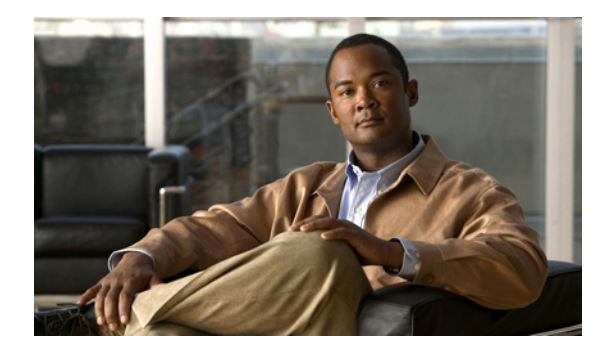

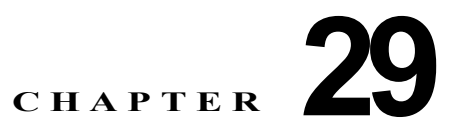

# インターネット プロトコル バージョン **6** (**IPv6**)

インターネット プロトコル バージョン 6 (IPv6) は、パケットを使用してデータ、音声、およ びビデオ トラフィックをデジタル ネットワークを通じて交換するインターネット プロトコル (IP)の最新バージョンです。IPv6 では、ネットワーク アドレス ビット数が IPv4 での 32 ビッ トから 128 ビットに増やされています。Cisco Unified Communications Manager ネットワークで の IPv6 サポートにより、ネットワークはデュアルスタック環境で透過的に動作し、ネット ワークに接続されるデバイスに対して追加の IP アドレス空間および自動設定機能が提供され ます。

この情報を参照する際は、『*Deploying IPv6 in Unified Communications Networks with Cisco Unified Communications Manager 7.1(x)*』も参照してください。このマニュアルには、Cisco Unified Communications ネットワークに IPv6 を配置するための設計ガイドラインが記載されています。

この章では、Cisco Unified Communications Manager の IPv6 サポートおよびネットワーク内のその 他のコンポーネントについて説明します。この章では、次のトピックについて取り上げます。

- **•** 「IPv6 [の設定チェックリスト」\(](#page-1-0)P.29-2)
- 「[Cisco Unified Communications Manager](#page-4-0) の IPv6 の概要」(P.29-5)
	- **–** 「コンピュータ / テレフォニー インテグレーション(CTI[\)アプリケーション」\(](#page-5-0)P.29-6)
	- **–** 「[Cisco Unified Communications Manager](#page-5-1)」(P.29-6)
	- **–** 「[Cisco Unified IP Phone](#page-8-0)」(P.29-9)
	- **–** 「[DHCPv6](#page-11-0)」(P.29-12)
	- **–** 「DNS」([P.29-12](#page-11-1))
	- **–** [「ゲートウェイ」\(](#page-12-0)P.29-13)
	- **–** 「メディア [ターミネーション](#page-13-0) ポイント」(P.29-14)
	- **–** 「SIP [トランク」\(](#page-14-0)P.29-15)
	- **–** 「TFTP [サーバ」\(](#page-15-0)P.29-16)
- **•** 「IPv6 [のシステム要件」\(](#page-17-0)P.29-18)
- **•** [「インタラクションおよび制限事項」\(](#page-17-1)P.29-18)
- **•** 「IPv6 [のインストールとアクティブ化」\(](#page-22-0)P.29-23)
- **•** 「IPv6 [の設定」\(](#page-22-1)P.29-23)

 $\mathbf{r}$ 

**–** 「[ イーサネット IPv6(Ethernet IPv6)] ウィンドウでの IPv6 CLI [コマンドの実行および](#page-22-2) IPv6 [の設定」\(](#page-22-2)P.29-23)

Ι

- **–** 「IPv6 のサービス [パラメータとエンタープライズ](#page-26-0) パラメータの設定」(P.29-27)
- **–** 「[Cisco Unified Communications Manager](#page-28-0) の管理ページの IPv6 および IPv4 設定項目への [アクセス」\(](#page-28-0)P.29-29)
- **•** 「エンド [ユーザへの情報の提供」\(](#page-34-0)P.29-35)
- **•** 「IPv6 [のトラブルシューティング」\(](#page-34-1)P.29-35)
- **•** [「関連項目」\(](#page-34-2)P.29-35)

# <span id="page-1-0"></span>**IPv6** の設定チェックリスト

インターネット プロトコル バージョン 6 (IPv6) は、パケットを使用してデータ、音声、およ びビデオ トラフィックをデジタル ネットワークを通じて交換するインターネット プロトコル (IP)の最新バージョンです。IPv6 では、ネットワーク アドレス ビット数が IPv4 での 32 ビッ トから 128 ビットに増やされています。Cisco Unified Communications Manager ネットワークで の IPv6 サポートにより、ネットワークはデュアルスタック環境で透過的に動作し、ネットワー クに接続されるデバイスに対して追加の IP アドレス空間および自動設定機能が提供されます。

この情報を参照する際は、『*Deploying IPv6 in Unified Communications Networks with Cisco Unified Communications Manager 7.1(x)*』も参照してください。このマニュアルには、Cisco Unified Communications ネットワークに IPv6 を配置するための設計ガイドラインが記載されています。

表 29-1 は、ネットワークで IPv6 を設定するためのチェックリストです。表 29-1 と [「関連項目」](#page-34-2) ([P.29-35](#page-34-2))を併せて参照してください。

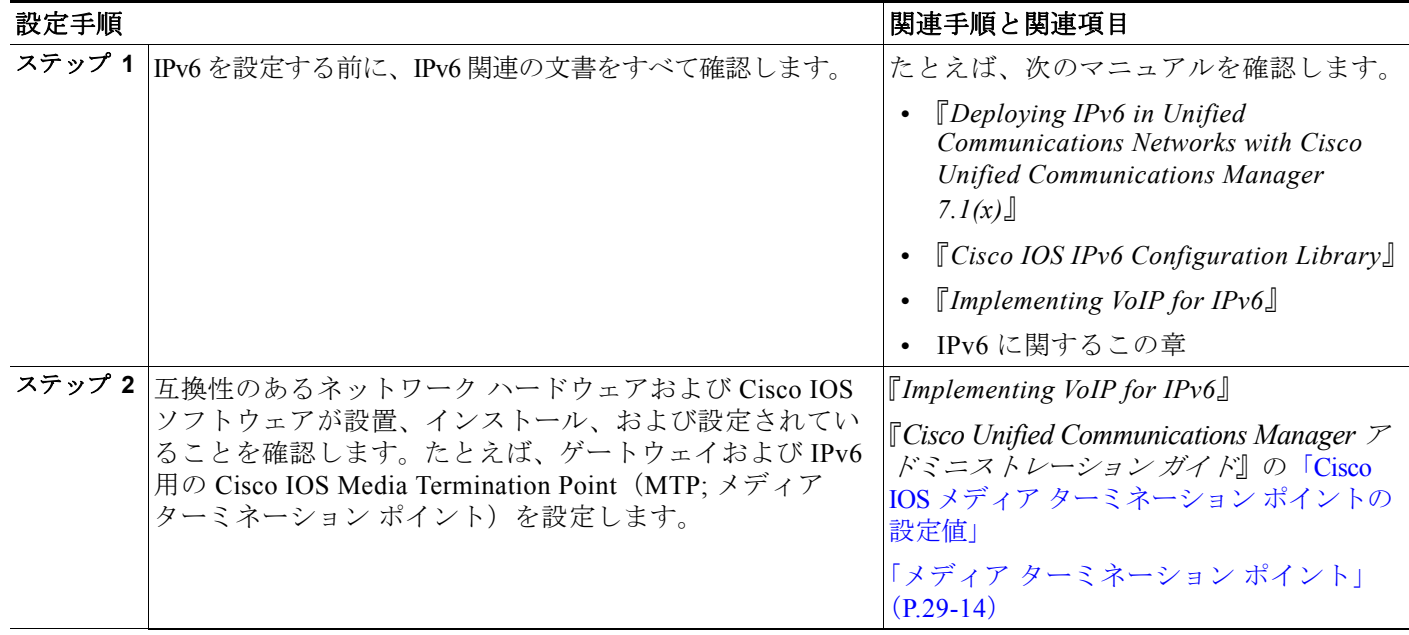

#### 表 29-1 IPv6 の設定チェックリスト

### 表 **29-1 IPv6** の設定チェックリスト (続き)

 $\Gamma$ 

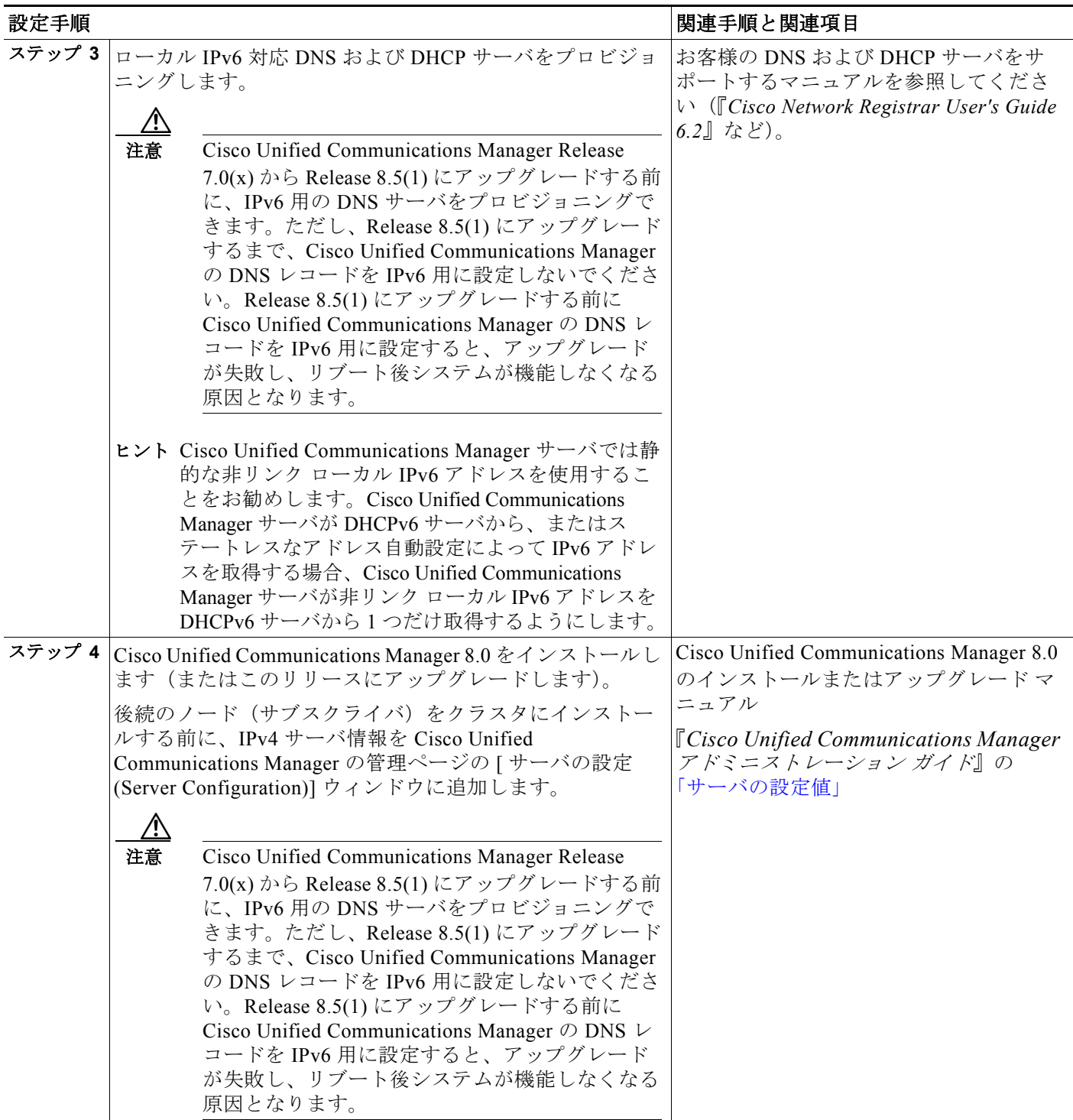

H

 $\mathsf I$ 

### 表 **29-1 IPv6** の設定チェックリスト (続き)

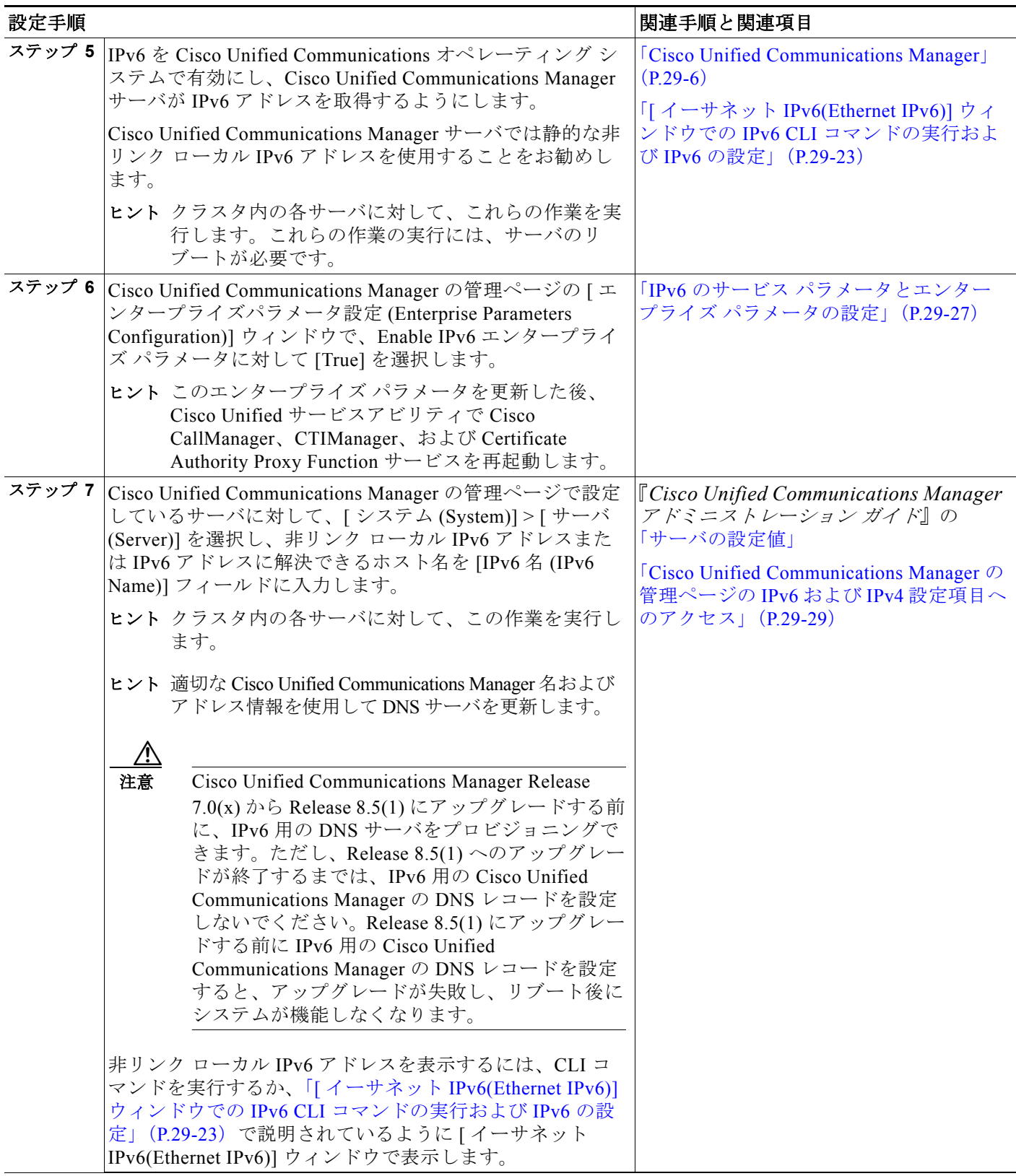

 $\blacksquare$ 

#### 表 **29-1 IPv6** の設定チェックリスト (続き)

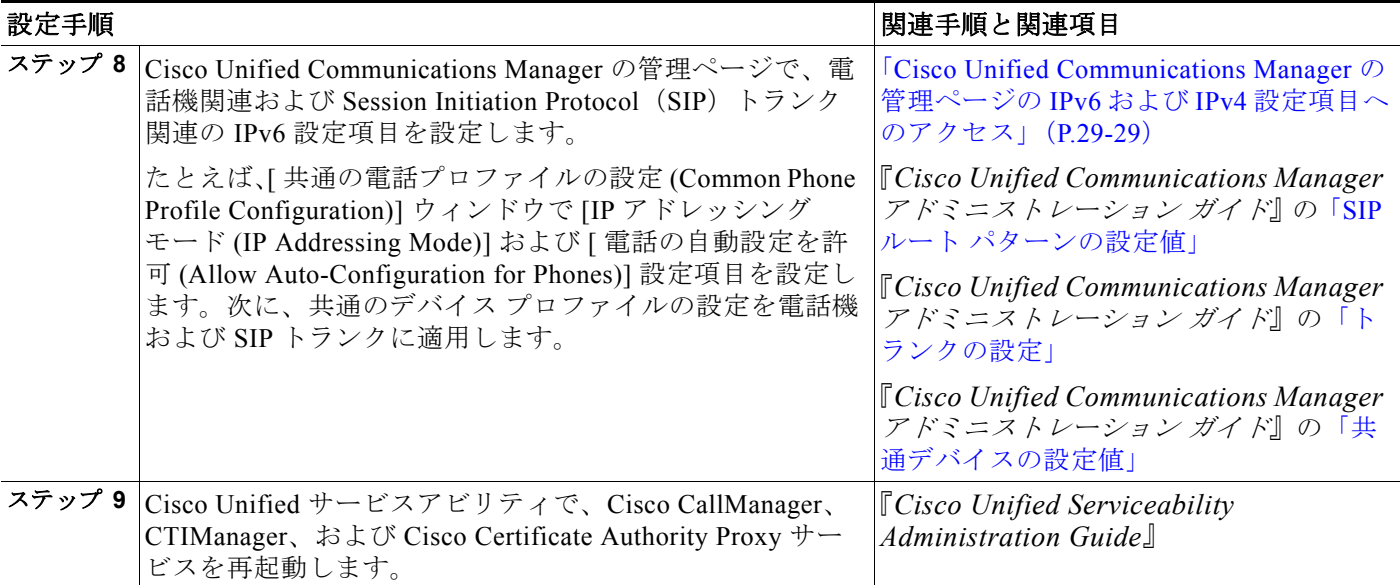

# <span id="page-4-0"></span>**Cisco Unified Communications Manager** の **IPv6** の 概要

この項は、次の内容で構成されています。

- **•** 「コンピュータ / テレフォニー インテグレーション(CTI[\)アプリケーション」\(](#page-5-0)P.29-6)
- **Figure 1 Figure Communications Manager** (P.29-6)
- **「[Cisco Unified IP Phone](#page-8-0)」 (P.29-9)**
- **[[DHCPv6](#page-11-0)]** (P.29-12)
- **FDNS** ([P.29-12](#page-11-1))

 $\overline{\mathsf{I}}$ 

- **•** [「ゲートウェイ」\(](#page-12-0)P.29-13)
- **•** 「メディア [ターミネーション](#page-13-0) ポイント」(P.29-14)
- **•** 「SIP [トランク」\(](#page-14-0)P.29-15)
- **•** 「TFTP [サーバ」\(](#page-15-0)P.29-16)
- **•** [「インタラクションおよび制限事項」\(](#page-17-1)P.29-18)

### <span id="page-5-0"></span>コンピュータ/テレフォニー インテグレーション (CTI) アプリケー ション

CTI は IP 情報を JTAPI および TAPI インターフェイスで提供します。これらのインターフェイ スは IPv4 および IPv6 アドレスをサポートできます。IPv6 をサポートするには、IPv6 をサポー トする JTAPI/TAPI クライアント インターフェイス バージョンをアプリケーションで使用する 必要があります。CTI アプリケーションおよび CTI ポートおよびルート ポイントについては、 次の情報を考慮します。

- **•** CTI アプリケーションは、IPv4 または IPv6 アドレスを使用して CTI Manager に接続しま す。Cisco Unified Communications Manager の管理ページで Enable IPv6 エンタープライズ パ ラメータを [True] に設定した場合、CTI Manager は IPv6 アドレスを使用するアプリケー ションからの CTI 接続をサポートできます。
- **•** CTI アプリケーションは、IPv6 または IPv4 アドレスを使用する CTI ポートおよびルート ポ イントを登録できます。CTI ポートおよびルート ポイントのメディア イベントを処理する CTI アプリケーションは、デバイスの設定に応じて、デバイスを IPv4 または IPv6 アドレス に登録できます。
- **•** CTI アプリケーションは、IPv6 機能を持つ CTI サポート対象デバイスを監視および制御で きます。
- **•** コールが IPv6 を使用する場合、CallingPartyAddress およびメディア IP アドレスを含む IPv6 情報が CTI アプリケーションに渡されます。

### <span id="page-5-1"></span>**Cisco Unified Communications Manager**

この項では、Cisco Unified Communications Manager による IPv4、IPv6、または IPv4 と IPv6 を 使用するデバイスのサポート方法について説明します。また、デュアルスタック モードでの Cisco Unified Communications Manager の実行方法、Cisco Unified Communications Manager によ る IPv4 および IPv6 デバイスのコールの処理方法、および Cisco Unified Communications Manager による IPv4 および IPv6 コールの帯域幅の予約および割り当て方法について説明します。

次の項を参照してください。

- **•** 「[Cisco Unified Communications Manager](#page-5-2) サーバ」(P.29-6)
- **•** [「コール処理」\(](#page-7-0)P.29-8)
- **•** 「コール [アドミッション制御\(](#page-7-1)CAC)」(P.29-8)

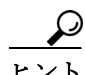

このマニュアルでは、デュアルスタック(またはデュアルスタック モード)という用語を使用 します。これは、デバイスまたはサーバが IPv4 アドレスと IPv6 アドレスの両方を使用するこ とを想定します。

#### <span id="page-5-2"></span>**Cisco Unified Communications Manager** サーバ

Cisco Unified Communications Manager は、IPv6 だけを使用するデバイスと通信してサポートで きますが、Cisco Unified Communications Manager サーバを IPv6 専用として設定することはでき ません。Cisco Unified Communications Manager は、IPv4 だけ(または IPv4 と IPv6 の両方)を サポートするデバイスおよび機能と通信してサポートする必要があるためです。Cisco Unified Communications Manager が IPv6 を使用するデバイス(IPv4 アドレスと IPv6 アドレスの両方を 提供できるデュアルスタック デバイスを含む)をサポートするには、デュアルスタック モー ドで実行されるように Cisco Unified Communications Manager を設定する必要があります。つま り、Cisco Unified Communications Manager サーバに IPv4 アドレスと IPv6 アドレスの両方が設 定され、IPv4 だけ、IPv6 だけ、または IPv4 と IPv6 の両方を使用するデバイスと通信してサ ポートできるようにする必要があります。

Ι

# クラスタ内 Cisco Unified Communications Manager ノード間通信は IPv4 を使用します。

Cisco Unified Communications Manager サーバをデュアルスタック モードで実行する前に、次の 作業を実行する必要があります。

- **1.** Cisco Unified Communications Manager サーバで、Cisco Unified Communications オペレー ティング システムの IPv6 を有効にします。
- **2.** Cisco Unified Communications Manager サーバがその IPv6 アドレスを取得する方法を決定 し、Cisco Unified Communications Manager サーバがその IPv6 アドレスを取得するようにし ます。

Cisco Unified Communications オペレーティング システムでは、DHCPv6 サーバから非リン ク ローカル アドレスを要求するか、Cisco Unified Communications Manager サーバ用の静的 な非リンク ローカル IPv6 アドレスを設定するか、またはステートレスなアドレス自動設定 によって非リンク ローカル IPv6 アドレスを取得できます(サーバ用の静的な非リンク ローカル IPv6 アドレスをお勧めします)。

Cisco Unified Communications Manager サーバが非リンク ローカル IPv6 アドレスを 1 つだけ 取得するようにします。サーバが複数の IPv6 アドレスを取得した場合、Cisco Unified Communications Manager は予想どおりに動作しない場合があります。

Cisco Unified Communications Manager サーバがステートレスなアドレス自動設定によって IPv6 アドレスを取得し、さらにサーバに対して設定された静的な IPv6 アドレスもある場 合、Cisco Unified Communications Manager はステートレスなアドレス自動設定によって取 得された IPv6 アドレスを無視し、静的なアドレスを使用します。

**3.** Cisco Unified Communications Manager に対して、Enable IPv6 エンタープライズ パラメータを [True] に設定します。これにより、Cisco Unified Communications Manager はデュアルスタック モードで実行されます。このエンタープライズ パラメータについては、「IPv6 [のサービス](#page-26-0) パ [ラメータとエンタープライズ](#page-26-0) パラメータの設定」(P.29-27)を参照してください。

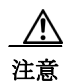

 $\mathbf I$ 

注意 Cisco Unified Communications オペレーティング システムで IPv6 を有効にし、Enable IPv6 エン タープライズ パラメータを [True] に設定する必要があります。これらの作業の両方を実行しな い場合、Cisco CallManager サービスは IPv4 で実行され、[IP アドレッシングモード (IP Addressing Mode)] が [IPv6 のみ (IPv6 Only)] に設定された電話機は Cisco Unified Communications Manager に登録できません。

これらの作業をサーバで実行した後、サーバを再起動して変更を有効にする必要があります。

**4.** Cisco Unified Communications Manager の管理ページの [ サーバの設定 (Server Configuration)] ウィンドウで、[ ホスト名 /IP アドレス (Host Name/IP Address)] および [IPv6 名 (IPv6 Name)] フィールドを設定します。これにより、Cisco Unified Communications Manager はデュアルス タック モードで実行されます。 Cisco Unified Communications Manager では、[ ホスト名 /IP ア ドレス (Host Name/IP Address)] フィールドは必須と見なされます。つまり、ネットワーク内 のデバイスが IPv6 だけをサポートする場合でも、このフィールドを設定する必要がありま す。ネットワーク内のデバイスが IPv6 だけ、または IPv4 と IPv6 をサポートする場合、[ ホス ト名 /IP アドレス (Host Name/IP Address)] フィールドに加えて [IPv6 名 (IPv6 Name)] フィール ドを設定する必要があります。Cisco Unified Communications Manager の非リンク ローカル IPv6 アドレスを [IPv6 名 (IPv6 Name)] フィールドに入力する必要があります。

電話機は、TFTP 設定ファイルに含まれているこれらのフィールドを使用して Cisco Unified Communications Manager サーバの IP アドレスを取得し、その結果、電話機の登録が行われ ます。

#### <span id="page-7-0"></span>コール処理

デュアルスタック モードで実行されることにより、Cisco Unified Communications Manager は次 の状況でコールを設定できます。

- **•** すべてのデバイスが IPv4 だけをサポートする場合。
- **•** すべてのデバイスが IPv6 だけをサポートする場合。
- **•** すべてのデバイスがデュアルスタック モードで実行される場合。この場合、Cisco Unified Communications Manager は、シグナリング イベントに対して [ シグナリング用の IP アド レッシングモード設定 (IP Addressing Mode Preference for Signaling)] 設定項目の設定を使用 し、メディア イベントに対して IP Addressing Mode Preference for Media エンタープライズ パラメータを使用します。
- **•** 1 つのデバイスが IPv4 をサポートし、別のデバイスが IPv6 をサポートする場合。この場 合、Cisco Unified Communications Manager は IPv4 を IPv6 に変換できる MTP をコールに挿 入しようとします。

デバイスが複数の IPv6 アドレスをサポートできる場合でも、Cisco Unified Communications Manager が処理する IPv6 アドレスは 1 つだけです。また、デバイスが IPv4 および IPv6 アドレ スをサポートする場合、Cisco Unified Communications Manager は両方のアドレスを同時に処理 できます。

Cisco Unified Communications Manager による IPv4 および IPv6 コールの処理方法の詳細につい ては、「[Cisco Unified IP Phone](#page-8-0)」(P.29-9)、「メディア [ターミネーション](#page-13-0) ポイント」(P.29-14)、 「SIP [トランク」\(](#page-14-0)P.29-15)、および [「インタラクションおよび制限事項」\(](#page-17-1)P.29-18)を参照して ください。

#### <span id="page-7-1"></span>コール アドミッション制御(**CAC**)

IPv6 を使用すると IPv4 よりも 20 バイト大きいデータがヘッダーに必要であるため、IPv6 コー ルでは同じコーデックおよびメディア ペイロード タイプを使用する同様の IPv4 コールよりも 多くの帯域幅が必要になります。たとえば、IPv4 を使用する G.711 コールは 80 kb/s の帯域幅を 使用します。一方、IPv6 を使用する G.711 コールは 88 kb/s の帯域幅を使用します。

IPv6 を使用するコールのロケーションベースの帯域幅を予約および調整するために、Cisco Unified Communications Manager は Cisco Unified Communications Manager でサポートされるす べてのコーデックの IPv6 コールに必要な帯域幅を計算できます。コールの設定中に帯域予約の ためにデバイスが Cisco Unified Communications Manager に接続した後、Cisco Unified Communications Manager は IP バージョンを識別します。コールが IPv6 を使用する場合、Cisco Unified Communications Manager は IPv6 用の帯域幅を予約し、コールが IPv4 を使用する場合、 Cisco Unified Communications Manager は IPv4 用の帯域幅を予約します。コールに使用される IP バージョンを Cisco Unified Communications Manager が識別できない場合、たとえば、コールが SIP トランクで終端する場合やデバイスが両方の IP バージョンをサポートする場合は、Cisco Unified Communications Manager は最初に IPv6 をサポートする帯域幅を予約し、メディア ネゴ シエーションの後で帯域幅を調整します。

Ι

Cisco Unified Communications Manager は一度に 1 つのコール レッグの帯域幅を予約します。そ のため、MTP がコールに挿入され、ロケーションベースの CAC が必要な場合、MTP がデバイ スの 1 つと同じ場所に配置されるようにします。その結果、ロケーションベースの CAC は、 MTP の反対側に基づいて WAN を介して帯域幅を予約します。たとえば、IPv4 から IPv6 デバ イスへコールが発生した場合、IPv4 側で MTP の挿入が発生し、Cisco Unified Communications Manager は IPv6 に基づいて WAN を介して帯域幅を予約します。一方、IPv6 を使用するデバイ スで MTP が挿入された場合、Cisco Unified Communications Manager は IPv4 に基づいて WAN を介して帯域幅を予約します。

必要な場合は、Call Counting CAC Enabled、Audio Bandwidth for Call Counting CAC、および Video Bandwidth Unit for Call Counting CAC サービス パラメータを Cisco Unified Communications Manager の管理ページで設定できます。コール中に Cisco Unified Communications Manager で帯 域幅を予約および調整するのではなく、コールは固定値の帯域幅を使用します。これらのサー ビス パラメータについては、「IPv6 のサービス [パラメータとエンタープライズ](#page-26-0) パラメータの設 定」([P.29-27](#page-26-0))を参照してください。これらのサービス パラメータを設定すると、Cisco Unified Communications Manager によってコールの帯域幅がオーバーサブスクライブまたはアン ダーサブスクライブされる可能性があることに注意してください。

### <span id="page-8-0"></span>**Cisco Unified IP Phone**

この項では、電話機と Cisco Unified Communications Manager 間の IPv4 および IPv6 コールの使 用例について説明します。電話機が IP アドレスやその他のネットワーク設定項目を取得する方 法については説明しません。

 $\mathbf I$ 

電話機での IPv6 の使用の詳細については、ご使用の電話機モデルおよびこのリリースの Cisco Unified Communications Manager をサポートする『*Cisco Unified IP Phone Administration Guide*』 を参照してください。電話機の管理ガイドには、電話機に表示される IPv6 設定項目の説明が記 載されています。

次の使用例を参照してください。これらの使用例では、Cisco Unified Communications Manager が適切なポートで受信でき、IP アドレス バージョンを変換するために MTP が使用可能であり、 デバイスが適切なアドレス バージョンを持っていることを前提としています。

- **•** 「電話機の [IP アドレッシングモード (IP Addressing Mode)] が [IPv4 のみ (IPv4 Only)]」
- **•** 「電話機の [IP アドレッシングモード (IP Addressing Mode)] が [IPv6 のみ (IPv6 Only)]」
- **•** 「電話機の [IP アドレッシングモード (IP Addressing Mode)] が [IPv4 と IPv6(IPv4 and IPv6)]」

電話機は、起動時に常にデュアルスタック モードで起動します。つまり、IPv4 と IPv6 の両方 をサポートできます。電話機が TFTP サーバの設定ファイルを処理した後、[ 共通デバイス設 定 (Common Device Configuration)] ウィンドウから [IP アドレッシングモード (IP Addressing Mode)] が電話機に設定されます。[IP アドレッシングモード (IP Addressing Mode)] に基づいて、 電話機は DHCP または DHCPv6 を無効にでき、その [IP アドレッシングモード (IP Addressing Mode)] をサポートしないアドレスを解放できます。たとえば、[IP アドレッシングモード (IP Addressing Mode)] が [IPv6 のみ (IPv6 Only)] の場合、電話機は IPv4 アドレスを解放します。

電話機に複数の一意のローカル アドレスまたは複数のグローバル アドレスがある場合、電話 機に割り当てられる最初のアドレスによって、シグナリング イベントおよびメディア イベン トについて Cisco Unified Communications Manager に送信されるアドレスが指定されます。デュ アルスタック モードで実行されている電話機が特定のアドレス タイプを失うと、電話機は Cisco Unified Communications Manager から登録解除され、残りのアドレス タイプを使用して登 録します。

メディア ネゴシエーションでは、Cisco Unified Communications Manager はコールに使用する IP アドレスを動的に決定します。つまり、Cisco Unified Communications Manager は、デバイスが [IP アドレッシングモード (IP Addressing Mode)] を共有するかどうかを識別します。たとえば、 1 つのデバイスの [IP アドレッシングモード (IP Addressing Mode)] が [IPv4 と IPv6(IPv4 and IPv6)] であり、他のデバイスの [IP アドレッシングモード (IP Addressing Mode)] が [IPv4 のみ (IPv4 Only)] の場合、Cisco Unified Communications Manager はメディア ネゴシエーションに IPv4 を使用し、IP アドレス バージョンを変換するための MTP を必要としません。コールのデ バイスが 1 つの IP アドレス バージョンだけをサポートし、バージョンに互換性がない場合、 Cisco Unified Communications Manager はデバイスの IP アドレス バージョンを使用し、IPv4 を IPv6 に変換できる MTP をコールに挿入しようとします。コールのすべてのデバイスが両方の IP アドレス バージョンをサポートする場合、Cisco Unified Communications Manager は IP Addressing Mode Preference for Media エンタープライズ パラメータの設定をメディア ネゴシ エーションに使用します。

#### 電話機の **[IP** アドレッシングモード **(IP Addressing Mode)]** が **[IPv4** のみ **(IPv4 Only)]**

電話機の [IP アドレッシングモード (IP Addressing Mode)] が [IPv4 のみ (IPv4 Only)] の場合、電 話機は IPv4 アドレスを使用して Cisco Unified Communications Manager に接続します。シグナ リングおよびメディア ネゴシエーションは、IPv4 アドレスを使用して行われます。電話機で IPv4 アドレスを使用できない場合、ユーザはコールできません。

#### 電話機の **[IP** アドレッシングモード **(IP Addressing Mode)]** が **[IPv6** のみ **(IPv6 Only)]**

電話機の [IP アドレッシングモード (IP Addressing Mode)] が [IPv6 のみ (IPv6 Only)] で、Enable IPv6 エンタープライズ パラメータを [True] に設定した場合、電話機はグローバル スコープま たは一意のローカル スコープ IPv6 アドレスを使用して Cisco Unified Communications Manager に接続します。シグナリングおよびメディア ネゴシエーションは、この IPv6 アドレスを使用 して行われます。電話機で IPv6 アドレスを使用できない場合、ユーザはコールできません。同 様に、電話機に対して IPv6 アドレスが設定されていない場合、電話機は Cisco Unified Communications Manager に登録できません。

ן

ヒント [IP アドレッシングモード (IP Addressing Mode)] が [IPv6 のみ (IPv6 Only)] の電話機では、Cisco Unified Communications Manager によってすべての機能はサポートされません。サポートされない 機能のリストについては[、「インタラクションおよび制限事項」\(](#page-17-1)P.29-18)を参照してください。

SIP を実行する電話機の [IP アドレッシングモード (IP Addressing Mode)] として [IPv6 のみ (IPv6 Only)] を設定する場合、Cisco TFTP サービスによって [IP アドレッシングモード (IP Addressing Mode)] 設定は上書きされ、設定ファイルで [IPv4 のみ (IPv4 Only)] が使用されます。

#### 電話機の **[IP** アドレッシングモード **(IP Addressing Mode)]** が **[IPv4** と **IPv6(IPv4 and IPv6)]**

電話機の [IP アドレッシングモード (IP Addressing Mode)] が [IPv4 と IPv6(IPv4 and IPv6)] で、 Enable IPv6 エンタープライズ パラメータを [True] に設定した場合、Cisco Unified Communications Manager は、コールを接続する前に、電話機の IP アドレス サポートおよび [ シ グナリング用の IP アドレッシングモード設定 (IP Addressing Mode Preference for Signaling)] 設定 項目の設定を考慮します。

電話機で使用できる IP アドレス バージョンが 1 つだけの場合、電話機はシグナリング ネゴシ エーション用に Cisco Unified Communications Manager に接続するために使用できるアドレスを 使用します。電話機で両方の IP アドレス タイプを使用できる場合、電話機はシグナリング ネ ゴシエーションに対して [ シグナリング用の IP アドレッシングモード設定 (IP Addressing Mode Preference for Signaling)] 設定項目の設定を使用します。

 $\mathbf I$ 

ヒント Cisco Unified Communications Manager の管理ページで電話機を設定した後、[ 電話の検索と一 覧表示 (Find and List Phones)] ウィンドウで電話機の IP アドレスを表示できます。IPv4 アドレ スだけ、または IPv4 アドレスと IPv6 アドレスの両方を持つ電話機の場合、IPv4 アドレスが ウィンドウに表示されます IPv6 アドレスだけを持つ電話機の場合、[ 電話の検索と一覧表示 (Find and List Phones)] ウィンドウの [IP アドレス (IP Address)] カラムに、IP アドレスが 0.0.0.0 として表示されます。電話機の IPv6 アドレスを識別するには、[ 電話の検索と一覧表示 (Find and List Phones)] ウィンドウの [ デバイス名 (Device Name)] リンクをクリックします。これによ り、[ 電話の設定 (Phone Configuration)] ウィンドウが表示されます。IPv6 だけを持つデバイス の場合、[ 電話の設定 (Phone Configuration)] ウィンドウには、IPv6 アドレスの上に IP アドレス として 0.0.0.0 と示された IPv4 アドレスが表示されます。

特定の電話機の [ 電話の設定 (Phone Configuration)] ウィンドウでは、電話機が使用する IPv4 ア ドレスと IPv6 アドレスを表示できます(該当する場合)。IPv4 アドレスと IPv6 アドレスの両方 を持つデュアルスタック モードの電話機の場合、[ 電話の設定 (Phone Configuration)] ウィンド ウで IPv4 アドレスまたは IPv6 アドレスをクリックでき、その電話機の Web サーバの IPv4 URL がポイントされます。IPv6 アドレスだけを使用する電話機の場合、電話機の Web サーバは IPv4 だけをサポートするため、IPv6 アドレスはクリックできません。

### <span id="page-11-0"></span>**DHCPv6**

DHCPv6 は、IPv6 をサポートする DHCP のバージョンです。DHCPv6 では、電話機をネット ワークに接続した後で、IPv6 アドレスおよびその他のネットワーク設定項目を電話機に割り当 てることができます。また、DHCPv6 では、IPv6 アドレスを Cisco Unified Communications Manager サーバに割り当てることができます。これは、静的な IP アドレスをサーバに割り当て ない場合です(サーバには静的な IP アドレスを割り当てることをお勧めします)。

Cisco Unified Communications Manager 7.1 は DHCPv6 サーバ機能を提供しないため、DHCPv6 を 使用して IPv6 ネットワーク設定項目を電話機またはサーバに割り当てる場合は、ネットワーク 内に DHCPv6 サーバを設定する必要があります。電話機がその IP アドレスをステートレスな アドレス自動設定ではなく DHCPv6 で受信できるようにする場合は、[ 電話の自動設定を許可 (Allow Auto-Configuration for Phones)] 設定項目を [ オフ (Off)] に設定します。この設定について は、「[Cisco Unified Communications Manager](#page-28-0) の管理ページの IPv6 および IPv4 設定項目へのアク [セス」\(](#page-28-0)P.29-29)を参照してください。

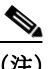

(注) Cisco Network Registrar(CNR; Cisco ネットワーク レジストラ)6.2 は DNS および DHCP サポー トを IPv4 と IPv6 に提供するため、DNS および DHCP サポート用に Cisco ネットワーク レジス トラを使用することを検討してください。この製品の詳細については、『*Cisco Network Registrar User's Guide 6.2*』を参照してください。

必要な場合は、Cisco IOS ルータまたはスイッチを DHCPv6 サーバとして設定できます。たと えば、12.2(46)SE(以降)を実行する Cisco Catalyst 3560 シリーズ スイッチまたは Cisco Catalyst 3750 シリーズ スイッチを DHCPv6 サーバとして設定できます。このルータまたはス イッチを設定する前に、ルータまたはスイッチが IPv6 および DHCPv6 サポートに必要な Cisco ベンダー固有の DHCPv6 情報オプションをサポートするかどうかを確認します。

最上位のスコープ ルールの場合、一意のローカル アドレスだけを電話機に割り当てるように DHCPv6 サーバを設定することを考慮します。グローバル ユニキャスト アドレスを使用する必 要がある場合、『*Cisco Unified Communications Manager* セキュリティ ガイド』で説明されて いるように、Transport Layer Security(TLS; トランスポート層セキュリティ)接続および SRTP を設定します。

ヒント DHCP の詳細については、「TFTP [サーバ」\(](#page-15-0)P.29-16)、『*Cisco Unified Communications Manager* <sup>シ</sup> ステム ガイド』の「Cisco TFTP」、および『*Deploying IPv6 in Unified Communications Networks with Cisco Unified Communications Manager 7.1(x)*』を参照してください。

### <span id="page-11-1"></span>**DNS**

IPv6 では、DNSv6 によって AAAA レコードが処理されます。このレコードは、IPv6 アドレス をマッピングできます。IPv4 では、DNS によって A レコードが処理されます。このレコード は、IPv4 アドレスをマッピングできます。IPv4 および IPv6 では、次のフィールドは DNS に依 存します。これは、フィールドのホスト名を設定する場合です。

- **•** [ ホスト名 /IP アドレス (Host Name/IP Address)]([ サーバの設定 (Server Configuration)] ウィ ンドウ):IPv4 アドレスまたはホスト名を入力できます。
- **•** [IPv6 名 (IPv6 Name)]([ サーバの設定 (Server Configuration)] ウィンドウ):IPv6 アドレスま たはホスト名を入力できます。

ן

- **•** [ 接続先アドレス (Destination Address)](SIP の [ トランクの設定 (Trunk Configuration)] ウィ ンドウ):有効な V4 ドット付き IP アドレス、Fully Qualified Domain Name(FQDN; 完全修 飾ドメイン名)、または [ 接続先アドレスは SRV(Destination Address is an SRV)] フィールド がオンの場合は DNS SRV レコードを入力できます。
- **•** [ 接続先アドレス IPv6(Destination Address IPv6)](SIP の [ トランクの設定 (Trunk Configuration)] ウィンドウ):このフィールドで許可される値は、有効な IPv6 アドレス(グ ローバル ユニキャスト アドレス、一意のローカル アドレス、またはホスト名)、完全修飾 ドメイン名(FQDN)、または [ 接続先アドレスは SRV(Destination Address is an SRV)] フィールドがオンの場合は DNS SRV レコードです。

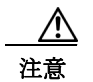

注意 Cisco Unified Communications Manager Release 7.0(x) から Release 8.5(1) にアップグレード する前に、IPv6 用の DNS サーバをプロビジョニングできます。ただし、Release 8.5(1) にアップグレードするまで、Cisco Unified Communications Manager の DNS レコードを IPv6 用に設定しないでください。Release 8.5(1) にアップグレードする前に Cisco Unified Communications Manager の DNS レコードを IPv6 用に設定すると、アップグレードが失 敗し、リブート後システムが機能しなくなる原因となります。

AAAA レコードまたは A レコードが正しくマッピングされていないと、コールは失 敗します。

(注) Cisco ネットワーク レジストラ(CNR)6.2 は DNS および DHCP サポートを IPv4 と IPv6 に提 供するため、DNS および DHCP サポート用に CNR を使用することを考慮してください。この 製品の詳細については、『*Cisco Network Registrar User's Guide, 6.2*』を参照してください。

# <span id="page-12-0"></span>ゲートウェイ

 $\mathbf{r}$ 

Media Gateway Control Protocol(MGCP)および H.323 ゲートウェイは、IPv6 をサポートしてい ません。これらのゲートウェイに接続している IPv6 デバイスと通信するために、Cisco Unified Communications Manager はコール中に IPv4 を IPv6 に変換できる MTP を挿入します。

Cisco ATA 186 および 188 Analog Telephone Adaptor は、IPv6 をサポートしていません。

アナログ電話ゲートウェイは、IPv4 だけ、IPv6 だけ、または IPv4 と IPv6(デュアルスタック モード)で動作できます。

Cisco IOS SIP ゲートウェイは、IPv6 だけ、IPv4 だけ、または IPv4 と IPv6 をデュアルスタック モードで同時にサポートできます。Cisco Unified Communications Manager がこれらのゲート ウェイと通信するには、事前に Cisco Unified Communications Manager の管理ページの SIP の [ ト ランクの設定 (Trunk Configuration)] ウィンドウで設定する必要があります。ゲートウェイに関 する Cisco Unified Communications Manager の考慮事項については、「SIP [トランク」\(](#page-14-0)P.29-15) および 「メディア [ターミネーション](#page-13-0) ポイント」 (P.29-14) を参照してください。Cisco Unified Communications Manager の管理ページでのゲートウェイの設定に加えて、『*Implementing VoIP for IPv6*』で説明されているように、ゲートウェイを設定する必要があります。

<span id="page-13-0"></span>メディア ターミネーション ポイント

(注) この項では、Cisco Unified Communications Manager による IPv4 から IPv6 への変換を必要とす るコールへの MTP の挿入方法について説明します。MTP が IP 変換をサポートできるように Cisco IOS MTP を設定する方法については、『*Implementing VoIP for IPv6*』を参照してください。

Cisco IOS MTP は複数の IPv6 アドレスをサポートできますが、MTP はシグナリング イベント およびメディア イベントについて、グローバル アドレスまたは一意のローカル アドレスを Cisco Unified Communications Manager に送信します。

Cisco IOS MTP は、IPv4 ネットワークと IPv6 ネットワーク間のメディア相互運用をサポートし ます。IPv4 から IPv6 へのメディア変換用の Cisco IOS MTP は、デュアルスタック モードだけ で動作します。 Cisco Unified Communications Manager の管理ページで、MTP([ メディアリソー ス (Media Resources)] > [ メディアターミネーションポイント (Media Termination Point)]) および トランスコーダ([ メディアリソース (Media Resources)] > [ トランスコーダ (Transcoder)])の [Cisco IOS Enhanced Media Termination Point] オプションだけが、変換機能をサポートします。 つまり、Cisco IP Voice Media Streaming Application のソフトウェア MTP コンポーネントは、 IPv4 から IPv6 への変換をサポートしません。

ヒント Cisco Unified Communications Manager が MTP を割り当てる場合、MTP が同時に複数の機能に 使用される場合があります。MTP は複数の機能に使用できるため、Cisco Unified Communications Manager は MTP 割り当てに優先順位を付け、IPv6 および IPv4 がサポートされ てから、MTP に依存する他の機能がサポートされるようにします。

次の状況で、Cisco Unified Communications Manager は IPv4 を IPv6(またはその逆)へ変換でき る MTP を挿入します。

- **•** コールのデバイスが同じ IP アドレス バージョンをサポートしていない。
- **•** SIP トランクについて、[ メディアターミネーションポイントが必須 (Media Termination Point Required)] チェックボックスをオンにするか、または [ 信頼できるリレーポイントを 使用 (Use Trusted Relay Point)] を [ オン (On)] として設定し、Cisco Unified Communications Manager が IPv6 アドレスを使用するデバイスと通信している。SIP トランクについて [ メ ディアターミネーションポイントが必須 (Media Termination Point Required)] チェックボッ クスをオンにするか、IPv4 から IPv6 への変換以外の理由で MTP をコールに挿入する必要 がある場合、次の考慮事項があります。
	- **–** コールの両方の側が MTP を使用しないで IPv4 をネゴシエートできる場合、Cisco Unified Communications Manager は MTP をコールに挿入しません。
	- **–** SIP トランクについて [IP アドレッシングモード (IP Addressing Mode)] が [IPv6 のみ (IPv6 Only)] または [IPv4 と IPv6(IPv4 and IPv6)] の場合、Cisco Unified Communications Manager は IPv4 を IPv6(またはその逆)へ変換できる MTP をコールに割り当てます。 IP アドレス バージョンを変換できる MTP をコールに対して使用できない場合、Cisco Unified Communications Manager はデュアルスタック モードで設定されている SIP トラ ンクに対して IPv4 をサポートする MTP を割り当てます。[IPv6 のみ (IPv6 Only)] とし て設定されている SIP トランクの場合、Cisco Unified Communications Manager は Session Description Protocol(SDP)セッション記述のない INVITE メッセージを送信し ます。

Ι

Cisco Unified Communications Manager が MTP と通信するとき、Cisco Unified Communications Manager は IPv4 または IPv6 アドレスを要求します。Cisco Unified Communications Manager が IPv4 アドレスを要求する場合、MTP は IPv4 をサポートする RTP ポートを開きます。Cisco Unified Communications Manager が IPv6 をサポートする場合、MTP は IPv6 をサポートする RTP ポートを開きます。

IPv4 を IPv6 に変換できる MTP の要求が失敗した場合、コールに対して IPv6 が要求されるため にコールが失敗する場合があります。IP アドレス バージョンを変換できる MTP がコールに挿 入されると、IPv6 デバイスと MTP の間に挿入される中間メディア デバイスは IPv6 要求を処理 する必要があります。Cisco Unified Communications Manager で 2 つの MTP を使用でき、各 MTP が実行できる機能が 1 つだけの場合、Cisco Unified Communications Manager は両方の MTP をコールに挿入しようとします。最初の MTP は IPv4 から IPv6 への変換用、2 番目の MTP は MTP を必要とする他の機能のサポート用です。コールにトランスコーダおよび IPv6 対応 MTP が必要であり、使用可能なトランスコーダが IPv6 をサポートしない場合、Cisco Unified Communications Manager は IPv6 対応 MTP を IPv6 をサポートするコールのレッグで、トランス コーダを IPv4 をサポートするコールのレッグで挿入しようとします。この状況では、MTP と トランスコーダ間で IP アドレス機能が一致しない場合、コールは失敗します。

(注) SIP トランク(および MTP)が使用される具体的なコール シナリオについては、『*Deploying IPv6 in Unified Communications Networks with Cisco Unified Communications Manager 7.1(x)*』を参 照してください。

### <span id="page-14-0"></span>**SIP** トランク

 $\mathbf{r}$ 

適切に設定すると、SIP トランクは IPv4 だけ、IPv6 だけ、または IPv4 と IPv6 をサポートする デバイスと通信できます。Cisco Unified Communications Manager や他のコンポーネントと同様 に、SIP トランクは Enable IPv6 エンタープライズ パラメータの設定を使用して、IPv6 を使用 するデバイスをサポートするかどうかを決定します。次の項を参照してください。

- **•** 「SIP トランクの IPv4 または IPv6 [シグナリング」\(](#page-14-1)P.29-15)
- **•** 「SIP トランクの IPv4 または IPv6 [メディア」\(](#page-15-1)P.29-16)

#### <span id="page-14-1"></span>**SIP** トランクの **IPv4** または **IPv6** シグナリング

次の要因によって、SIP トランクのシグナリング イベントに対して IPv4 を使用するか IPv6 を 使用するかが決まります。

- **•** コールの方向
- **•** SIP トランクの [IP アドレッシングモード (IP Addressing Mode)]([ 共通デバイス設定 (Common Device Configuration)] ウィンドウで設定してトランクに適用)
- **•** SIP トランクの [ シグナリング用の IP アドレッシングモード設定 (IP Addressing Mode Preference for Signaling)] 設定 ([ 共通デバイス設定 (Common Device Configuration)] ウィン ドウ(または [ エンタープライズパラメータ設定 (Enterprise Parameters Configuration)] ウィ ンドウ)で設定してトランクに適用)
- **•** SIP トランクの設定済み接続先アドレス

1 つの接続先アドレス、つまり IPv4 をサポートする [ 接続先アドレス (Destination Address)] または IPv6 をサポートする [ 接続先アドレス IPv6(Destination Address IPv6)] だけを設定す る場合、SIP トランクに対して設定する [IP アドレッシングモード (IP Addressing Mode)] が 接続先アドレスに対して設定した IP アドレス タイプと一致するようにしてください。設定 が一致しない場合、トランクを介したコールは確立されません。

[ 接続先アドレス (Destination Address)] と [ 接続先アドレス IPv6(Destination Address IPv6)] の両方を設定する場合は、トランクがデュアルスタック モードになるように、[IP アド レッシングモード (IP Addressing Mode)] を [IPv4 と IPv6(IPv4 and IPv6)] として設定してく ださい。デュアルスタック トランクの場合、SIP トランクに適用した [ シグナリング用の IP アドレッシングモード設定 (IP Addressing Mode Preference for Signaling)] 設定によって、 SIP トランクを介した発信コールのシグナリング イベントに対して IPv4 が使用されるか IPv6 が使用されるかが決まります。

#### <span id="page-15-1"></span>**SIP** トランクの **IPv4** または **IPv6** メディア

次の要因によって、SIP トランクのメディア イベントに対して IPv4 を使用するか IPv6 を使用 するかが決まります。

- **•** コールの方向
- **•** コールが早期オファー コールか遅延オファー コールか
- **•** SDP オファー内の IP アドレス設定
- **•** SIP トランクの [IP アドレッシングモード (IP Addressing Mode)]([ 共通デバイス設定 (Common Device Configuration)] ウィンドウで設定してトランクに適用)
- **•** IP Addressing Mode Preference for Media エンタープライズ パラメータの設定([ エンタープ ライズパラメータ設定 (Enterprise Parameters Configuration)] ウィンドウで設定)

デュアルスタック デバイスのメディア ネゴシエーションでは、Cisco Unified Communications Manager はコールに対して使用する IP アドレスを動的に決定します。つま り、コールのデバイスでサポートされる IP バージョンが 1 つだけの場合、その IP バージョ ンが使用され、IP バージョンを変換できる MTP がコールに挿入されます。コールのすべて のデバイスが両方の IP バージョンをサポートする場合、IP Addressing Mode Preference for Media エンタープライズ パラメータの設定が使用されます。

- **•** [ANAT を有効化 (Enable ANAT)] チェックボックスの設定(および、INVITE で ANAT が必 要またはサポートされているか)
- **•** 電話機の [IP アドレッシングモード (IP Addressing Mode)]

(注) SIP トランク(および MTP)が使用される具体的なコール シナリオについては、『*Deploying IPv6 in Unified Communications Networks with Cisco Unified Communications Manager 7.1(x)*』を参 照してください。

### <span id="page-15-0"></span>**TFTP** サーバ

TFTP サーバは、IPv4 を使用して Cisco Unified Communications Manager のほとんどのコンポー ネント(データベースなど)と通信します。ただし、適切に設定すると、TFTP サーバは IPv4、 IPv6、または両方のタイプのアドレスを使用するデバイスと通信できます。

デュアルスタック モードで実行すると、TFTP サーバは IPv4 ネットワークと IPv6 ネットワー クの両方からのファイル要求に応答できます。IPv4 ネットワークからの要求の場合、TFTP サーバは IPv4 スタックを使用して応答します。IPv6 ネットワークからの要求の場合、TFTP サーバは IPv6 スタックを使用して応答します。これは、Enable IPv6 エンタープライズ パラ メータを [True] に設定した場合です。

IPv6 サポートは、デバイスからの TFTP 要求およびローカル TFTP サーバが代替ファイル サー バとして設定されているクラスタ外 TFTP サーバからの HTTP 要求に適用されます。

ן

ヒント IPv6 ネットワークで、DHCPv6 サーバは、Cisco ベンダー固有の DHCPv6 情報オプションを DHCPv6 応答メッセージで使用して、TFTP IPv6 アドレスをデバイスに渡します。TFTP サーバ が IPv4 を使用して要求を処理しているときに、デバイスが IPv6 アドレスを取得して要求を TFTP サーバに送信した場合、TFTP サーバは IPv6 スタックで要求を受信していないため、そ の要求を受信しません。この場合、デバイスは Cisco Unified Communications Manager に登録で きません。

Cisco ベンダー固有の DHCPv6 情報オプションの詳細については、『*Cisco Unified Communications Manager* システム ガイド』の「Cisco TFTP」、および『*Deploying IPv6 in Unified Communications Networks with Cisco Unified Communications Manager 7.1(x)*』を参照してください。

TFTP サーバは、Enable IPv6 エンタープライズ パラメータの設定を使用して電話機との通信方 法を決定します。Enable IPv6 エンタープライズ パラメータを [False] に設定した場合、TFTP サーバは IPv4 を使用して電話機と通信します。パラメータを [True] に設定した場合、TFTP サーバは電話機の [IP アドレッシングモード (IP Addressing Mode)] に応じて IPv4 または IPv6 を 使用します。Enable IPv6 エンタープライズ パラメータの設定が変更されると、TFTP サーバは 新しい設定に関する変更通知を受け取り、その IPv6 機能を有効または無効にします。Cisco TFTP サービスを再起動する必要はありません。

TFTP サーバが電話機に提供する設定ファイルには、次の設定項目の設定が含まれています。

- **•** [IP アドレッシングモード (IP Addressing Mode)]、[ シグナリング用の IP アドレッシング -<br>モード設定 (IP Addressing Mode Preference for Signaling)]、および [ 電話の自動設定を許可 (Allow Auto-Configuration for Phones)]
- **•** Cisco Unified Communications Manager サーバの [ ホスト名 /IP アドレス (Host Name/IP Address)] (IPv4 設定)
- **•** Cisco Unified Communications Manager サーバの [IPv6 名 (IPv6 Name)](Enable IPv6 エンター プライズ パラメータを [True] に設定する場合だけ)
- **•** CAPF サーバの IPv6 アドレス(Enable IPv6 エンタープライズ パラメータを [True] に設定 し、Cisco Certificate Authority Proxy Function サービスを有効にする場合だけ)

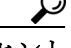

 $\mathbf I$ 

ヒント SIP を実行する電話機の [IP アドレッシングモード (IP Addressing Mode)] として [IPv6 のみ (IPv6 Only)] を設定する場合、Cisco Unified Communications Manager の Cisco TFTP サービスによって [IP アドレッシングモード (IP Addressing Mode)] 設定は上書きされ、設定ファイルで [IPv4 のみ (IPv4 Only)] が使用されます。

IPv6 アドレスを使用する電話機に TFTP サーバが設定ファイルを提供するには、事前に Enable IPv6 エンタープライズ パラメータを [True] に設定する必要があります。このパラメータを [False] に設定した場合、デバイスの [IP アドレッシングモード (IP Addressing Mode)] を [IPv6 のみ (IPv6 Only)] に設定した場合でも、TFTP サーバは設定ファイルの IPv4 アドレスを使用します。

TFTP サーバは IPv4 および IPv6 アドレスを Cisco Unified Communications オペレーティング シ ステムから取得し、それらのアドレスで電話機からのファイル要求を受信します。

[ サービスパラメータ設定 (Service Parameter Configuration)] ウィンドウで、代替 Cisco ファイル サーバ(別のクラスタにある TFTP サーバ)を設定することもできます。これらのパラメータ は、IPv4 または IPv6 アドレス、または IP アドレスに解決されるホスト名をサポートし、プラ イマリ ファイル サーバと代替ファイル サーバ間で通信するために TFTP が使用する IP スタッ クを決定します。代替ファイル サーバでデュアルスタック モードがサポートされ、これらの パラメータ フィールドで同じサーバに対して IPv4 アドレスと IPv6 アドレスの両方を設定する 場合は、両方の IP アドレスをフィールドごとに 1 つずつ追加する必要があります。TFTP サー バでは、設定した順序で各アドレスが試行されます。

### <span id="page-17-0"></span>**IPv6** のシステム要件

Cisco Unified Communications Manager には、次の IPv6 のシステム要件があります。

- **•** クラスタ内の各サーバの Cisco Unified Communications Manager 7.1 以降。
- **•** SCCP を実行する次の Cisco Unified IP Phone による IPv6 のサポート:7906G、7911G、 7931G、7942G、7945G、7962G、7965G、および 7975G。
- **•** IPv6 アドレスを発行できる DHCPv6 サーバおよびホスト名を IPv6 アドレスに解決できる DNS サーバ。Cisco Network Registrar (CNR) 6.2 の使用を検討してください。
- 必要な場合は、Cisco IOS ルータまたはスイッチを DHCPv6 サーバとして設定できます。た とえば、12.2(46)SE(以降)を実行する Cisco Catalyst 3560 シリーズ スイッチまたは Cisco Catalyst 3750 シリーズ スイッチを DHCPv6 サーバとして設定できます。このルータまたは スイッチを設定する前に、ルータまたはスイッチが IPv6 および DHCPv6 サポートに必要な Cisco ベンダー固有の DHCPv6 情報オプションをサポートするかどうかを確認します。
- **•** Cisco Unified Communications Manager 8.5(1) と互換性があり、ゲートウェイおよび Cisco IOS MTP にインストールおよび設定されている Cisco IOS リリース。

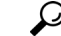

ヒント Cisco Feature Navigator を使用すると、特定のソフトウェア リリース、機能セット、お よびプラットフォームをサポートする Cisco IOS および Catalyst OS ソフトウェア イメー ジを判別できます。Cisco Feature Navigator にアクセスするには[、](http://www.cisco.com/go/cfn) <http://www.cisco.com/go/cfn> に移動します。Cisco Feature Navigator へのアクセスには、 Cisco.com のアカウントは必要ありません。

# <span id="page-17-1"></span>インタラクションおよび制限事項

一部の Cisco Unified Communications Manager 機能は、[IP アドレッシングモード (IP Addressing Mode)] が [IPv6 のみ (IPv6 Only)] のデバイスでは動作しません。デバイスに対して [IPv6 のみ (IPv6 Only)] を設定する前に、IPv6 での Cisco Unified Communications Manager 機能のインタラ クションおよび制限事項を記載した次のセクションを確認してください。

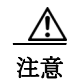

注意 Cisco Unified Communications オペレーティング システムで IPv6 を有効にし、Enable IPv6 エン タープライズ パラメータを [True] に設定する必要があります。これらの作業の両方を実行しな い場合、Cisco CallManager サービスは IPv4 で実行され、[IP アドレッシングモード (IP Addressing Mode)] が [IPv6 のみ (IPv6 Only)] に設定された電話機は Cisco Unified Communications Manager に登録できません。これらの作業を実行した後、サーバを再起動して ください。IPv6 について作業を実行する順序については、「IPv6 [の設定チェックリスト」](#page-1-0) ([P.29-2](#page-1-0))を参照してください。

Cisco Unified Communications Manager Release 7.0(x) から Release 8.5(1) へのアップグレードを実 行する前に、IPv6 用の DNS サーバをプロビジョニングできます。ただし、Release 8.5(1) に アップグレードするまで、Cisco Unified Communications Manager の DNS レコードを IPv6 用に 設定しないでください。Release 8.5(1) にアップグレードする前に Cisco Unified Communications Manager の DNS レコードを IPv6 用に設定すると、アップグレードが失敗し、リブート後シス テムが機能しなくなる原因となります。

#### アナンシエータ

アナンシエータは IPv4 をサポートします。[IP アドレッシングモード (IP Addressing Mode)] が [IPv6 のみ (IPv6 Only)] のデバイスにアナンシエータが接続すると、Cisco Unified Communications Manager は IPv4 を IPv6 へ変換できる MTP を挿入します。IP アドレス バー ジョンを変換できる MTP を使用できない場合、電話機でアナウンスは再生されません。

Ι

#### 一括管理ツール

一括管理ツール(BAT)による IPv6 のサポートについては、『*Cisco Unified Communications Manager Bulk Administration* ガイド』を参照してください。

#### 呼詳細レコード

コールに IPv6 が使用される場合、Call Detail Record(CDR; 呼詳細レコード)に IPv6 アドレス を表示できます。CDR の詳細については、『*Cisco Unified Communications Manager Call Detail Records Administration Guide*』を参照してください。

#### **Cisco Certificate Authority Proxy Function**

IPv6 での Cisco Certificate Authority Proxy Function の機能については、『*Cisco Unified Communications Manager* セキュリティ ガイド』を参照してください。

#### **Cisco** エクステンション モビリティ

Cisco エクステンション モビリティでは IPv4 がサポートされるため、[IP アドレッシングモー ド (IP Addressing Mode)] が [IPv6 のみ (IPv6 Only)] の電話機は Cisco エクステンション モビリ ティで使用できません。その電話機で Cisco エクステンション モビリティを使用する場合は、 その電話機の [IP アドレッシングモード (IP Addressing Mode)] を [IPv4 のみ (IPv4 Only)] または [IPv4 と IPv6(IPv4 and IPv6)] に設定します。

#### **Cisco Unified Communications Manager CDR Analysis and Reporting**

Cisco Unified Communications Manager CDR Analysis and Reporting については、『*Cisco Unified Communications Manager CDR Analysis and Reporting Administration Guide*』を参照してくだ さい。

#### **Cisco Unified Communications** オペレーティング システム

「IPv6 [の設定チェックリスト」\(](#page-1-0)P.29-2)および 「[ イーサネット [IPv6\(Ethernet IPv6\)\]](#page-22-2) ウィンド ウでの IPv6 CLI [コマンドの実行および](#page-22-2) IPv6 の設定」(P.29-23)を参照してください。

#### **Cisco Unified** サービスアビリティ

 $\mathbf I$ 

ネットワークでの設定に応じて、IPv4 アドレスを報告するアラームが IPv6 アドレスも報告す る場合があります。Cisco Unified サービスアビリティでのアラームの設定方法およびアラーム 定義の表示方法については、『*Cisco Unified Serviceability Administration Guide*』を参照して ください。

CISCO-CCM-MIB には IPv6 アドレスや設定などのためのカラムおよびストレージが含まれてい ますが、SNMP は IPv4 をサポートします。

#### **Cisco Unity Connection** および **Cisco Unity**

Cisco Unity Connection および Cisco Unity は、IPv4 を使用して Cisco Unified Communications Manager と通信します。

#### **Cisco Unified Communications Manager Assistant**

Cisco Unified Communications Manager Assistant では IPv6 はサポートされないため、[IP アド レッシングモード (IP Addressing Mode)] が [IPv6 のみ (IPv6 Only)] の電話機は Cisco Unified Communications Manager Assistant で使用できません。その電話機で Cisco Unified Communications Manager Assistant を使用する場合は、その電話機の [IP アドレッシングモード (IP Addressing Mode)] を [IPv4 のみ (IPv4 Only)] または [IPv4 と IPv6(IPv4 and IPv6)] に設定します。

#### **Real-Time Monitoring Tool**

Real-Time Monitoring Tool (RTMT; リアルタイム監視ツール)では、IPv6 アドレスを使用する CTI アプリケーション、CTI デバイス、および CTI 回線を監視できます。CTI アプリケーショ ン、CTI デバイス、または CTI 回線を検索するときは、IPv6 アドレスを入力し、属性ウィンド ウで [AppIpv6Addr] チェックボックスをオンにします。

また、IPv6 アドレスを使用する電話機または SIP トランクでデバイス検索を実行できます。 [CallManager] > [Device Search] > [Open Device Search] > [Phones](または [SIP Trunks] を選択す るときは、IPv6 アドレスを指定し、属性ウィンドウで [Ipv6Address] チェックボックスをオン にします。

ネットワークでの設定に応じて、ログ ファイルには IPv4 アドレスおよび IPv6 アドレスが表示 されます。

RTMT では、IP6 オブジェクトに対してパフォーマンス モニタリング カウンタが表示されます。

#### **Cisco WebDialer**

Cisco WebDialer は IPv4 をサポートします。したがって、CTI Manager に接続するために、 Cisco WebDialer は IPv4 アドレスを使用します。 Cisco WebDialer は、[IP アドレッシングモード (IP Addressing Mode)] が [IPv4 と IPv6(IPv4 and IPv6)] のデバイスで動作します。

#### 会議

Cisco Unified Communications Manager は、会議ブリッジが IPv6 を使用する場合でも、会議に IPv4 を使用します。会議中、Cisco Unified Communications Manager は、[IP アドレッシング モード (IP Addressing Mode)] が [IPv6 のみ (IPv6 Only)] のデバイスごとに IPv4 を IPv6 に変換で きる MTP を 1 つ挿入します。したがって、IPv6 を使用する各電話機は会議に参加できます。

MTP デバイスでセキュリティをサポートするには、MTP を passthru モードで設定する必要が あります。これは、コール中に MTP がパケットを変換しないことを意味します。MTP を passthru モードで設定すると、MTP は暗号化されたパケットを 1 つのコール レッグで取得し、 同じパケットを別のコール レッグで送信します。セキュアな会議ブリッジと [IP アドレッシン グモード (IP Addressing Mode)] が [IPv6 のみ (IPv6 Only)] の暗号化されたデバイスによるセキュ アな会議のために、会議の一部のデバイスが IPv4 をサポートする場合、Cisco Unified Communications Manager は IPv4 を IPv6(またはその逆)に変換する MTP を会議に挿入しま す。MTP を passthru モードで設定した場合、暗号化された IPv6 電話機は SRTP を介して会議ブ リッジと通信します。MTP を passthru モードで設定しない場合、メディアは RTP にダウング レードされます。

#### デバイス モビリティ

デバイス モビリティでは IPv4 アドレスだけがサポートされるため、[IP アドレッシングモード (IP Addressing Mode)] が [IPv6 のみ (IPv6 Only)] の電話機はデバイス モビリティで使用できません。

#### **Differentiated Services Control Point**(**DSCP**)

Differentiated Services Control Point (DSCP) の値は、IPv6 と IPv4 で同じです。

#### ディザスタ リカバリ システム

ディザスタ リカバリ システム については、『*Disaster Recovery System Administration Guide*』 を参照してください。

#### **H.323** デバイス

H.323 クライアント、ゲートウェイ、および H.225 クラスタ間トランクは IPv6 をサポートしま せん。これらのゲートウェイに接続している [IPv6 のみ ] デバイスと通信するために、Cisco Unified Communications Manager はコール中に IPv4 を IPv6 に変換できる MTP を挿入します。

Ι

#### インターコム

インターコムは、[IP アドレッシングモード (IP Addressing Mode)] が [IPv4 のみ (IPv4 Only)] ま たは [IPv4 と IPv6(IPv4 and IPv6)] の電話機をサポートできます。インターコム コール中に、 トークバック モードにより、発信側がインターコムを開始したときに使用されるメディア ス トリームと同じ IP バージョンのメディア ストリームが確立されます。

#### モバイル コネクトおよびモバイル ボイス アクセス

モバイル コネクトやモバイル ボイス アクセスなどの Cisco Unified Communications Manager の Cisco Unified Mobility 機能は、IPv4 をサポートします。コールで、携帯電話が IPv4 を使用し、 別の電話機が IPv6 を使用している場合、Cisco Unified Communications Manager は IPv4 を IPv6 に変換できる MTP をコールに挿入します。

#### モニタリングと録音

モニタリングと録音では、電話機はお客様からエージェントへのコールの IPv4 メディア スト リームを処理でき、一方で録音とモニタリングの IPv6 メディア ストリームを処理します(ま たはその逆)。

#### 保留音

IP Voice Media Streaming Application は IPv4 をサポートします。 Cisco Unified Communications Manager はマルチキャスト保留音の IPv6 をサポートしないため、[IP アドレッシングモード (IP Addressing Mode)] が [IPv6 のみ (IPv6 Only)] のデバイスはマルチキャスト保留音をサポートで きません。この場合、Cisco Unified Communications Manager は電話の保留時に音ではなくトー ンを再生します。ユニキャスト保留音を使用する [IPv6 のみ ] デバイスの場合、Cisco Unified Communications Manager は IPv4 を IPv6(またはその逆)へ変換できる MTP をメディア スト リームに挿入します。

#### **NTP** サーバ

互換性、精度、およびネットワーク ジッタに関する潜在的な問題を回避するには、プライマリ ノードに指定した外部 NTP サーバが NTP v4(バージョン 4)である必要があります。

#### 品質レポート ツール(**QRT**)

[IP アドレッシングモード (IP Addressing Mode)] が [IPv6 のみ (IPv6 Only)] の電話機のユーザは、 電話機の [ 品質 ] ソフトキーを押して音声などの問題を報告できません。また、QRT レポート には、[IP アドレッシングモード (IP Addressing Mode)] が [IPv6 のみ (IPv6 Only)] の電話機のス トリーミング統計情報は含まれていません。

#### リソース予約プロトコル(**RSVP**)

コール アドミッション制御メカニズムとして RSVP をネットワークに配置する場合、IPv6 は配 置しないでください。RSVP 機能は IPv6 をサポートしません。RSVP コールは IPv4 をサポート します。RSVP がコールに必要であり、コール内のデバイスが IPv6 アドレス用に設定されてい るか IPv6 アドレスを使用する場合、Cisco Unified Communications Manager はコールを拒否し、 発信側はビジー トーンを受信します。

#### **SDL**

 $\mathbf{r}$ 

SDL TCP 接続は IPv6 をサポートしますが、SDL リンクは IPv4 をサポートします。Cisco Unified Communications Manager の管理ページの [ サーバの設定 (Server Configuration)] ウィンド ウでホスト名を設定した場合、SDL は IPv4 が使用されることを指定する DNS A レコードをク エリーします。IP アドレスを指定した場合、IPv4 アドレスが SDL 層に渡されます。

#### セキュリティ(**TLS** および **SRTP**)

IPv6 での TLS および SRTP の機能については、『*Cisco Unified Communications Manager* <sup>セ</sup> キュリティ ガイド』を参照してください。

#### **SIP** 電話機および **TFTP**

SIP を実行する電話機は IPv6 アドレスをサポートしません。SIP を実行する電話機の [IP アド レッシングモード (IP Addressing Mode)] として [IPv6 のみ (IPv6 Only)] を設定する場合、Cisco TFTP サービスによって [IP アドレッシングモード (IP Addressing Mode)] 設定は上書きされ、設 定ファイルで [IPv4 のみ (IPv4 Only)] が使用されます。

#### **T.38** ファクス

T.38 ファクス コールが IPv4 を使用するか IPv6 を使用するかは、Cisco Unified Communications Manager の設定およびコール内のデバイスの機能によって決まります。コール内のデバイスの 1 つが IPv6 を使用し、他のデバイスが IPv4 と IPv6 を使用できる場合、コールは Cisco Unified Communications Manager の管理ページのシグナリングおよびメディアのエンタープライズ パラ メータの設定に関係なく、IPv6 を使用します。

Cisco Unified Communications Manager は、次のタイプの T.38 ファクス コールをサポートします。

- **•** IPv6 を使用する SIP から SIP へのコール
- **•** IPv4 を使用する SIP から SIP へのコール
- **•** IPv4 を使用する SIP から非 SIP へのコール
- **•** SIP デバイスが IPv6 を使用し、非 SIP デバイスが IPv4 を使用する SIP から非 SIP へのコー ル(IP アドレス バージョンを変換できる MTP を使用)

T.38 ファクス コールの途中で、Cisco Unified Communications Manager は IP バージョン タイプを変 換する MTP を挿入しません。MTP はコール内にすでに存在している必要があります。

#### 転送

Cisco Unified Communications Manager の転送コンポーネントは、デバイスの [IP アドレッシン グモード (IP Addressing Mode)] および IP アドレスを使用して転送の処理方法を決定します。 コールを転送するときに IP 機能が一致しない場合、Cisco Unified Communications Manager は転 送できるように IP バージョンを変換できる MTP を割り当てます。

#### 電話機の **Web** ブラウザ

Cisco Unified IP Phone では、Web ブラウザの HTTP インターフェイスは IPv4 アドレスをサポー トするため、電話機から IPv6 アドレスを使用するサーバへの Web アクセスはできません。

### ビデオ

Cisco Unified Communications Manager は、次の場合にビデオ IPv6 コールをサポートします。

- **•** Cisco Unified Video Advantage は IPv6 をサポートしないため、メディア設定が IPv6 の場合、 ビデオは IPv4 を使用します。
- **•** コールの音声およびビデオ部分は、初期コールについて同じ IP タイプをネゴシエートしま す。つまり、音声とビデオの両方を使用するコール内に 2 台のデュアルスタック電話機が ある場合、メディア設定が IPv6 の場合でも、コールは初期コールの音声およびビデオ部分 の両方に IPv4 を使用します。
- **•** 2 台のデュアルスタック電話機がメディア設定に基づいて音声コールについて IPv6 をネゴ シエートし、コール中にビデオが追加された場合、メディア設定が IPv6 の場合でも、コー ルのビデオ部分は IPv4 を使用します。
- **•** MTP はビデオ サポートには割り当てられません。たとえば、2 台のデュアルスタック電話 機間で、[IP アドレッシングモード (IP Addressing Mode)] が [IPv6 のみ (IPv6 Only)] の SIP ト ランクを介してコールが発生します。IPv6 はコールの音声部分についてネゴシエートさ れ、ビデオ デバイスが IPv6 をサポートしないためビデオは発生しません。コールのビデオ 部分をサポートするための MTP は割り当てられません。

Ι

# <span id="page-22-0"></span>**IPv6** のインストールとアクティブ化

Cisco Unified Communications Manager 7.1 のインストール後、必要な設定作業を実行すると、 ネットワークで IPv6 をサポートできます。実行する必要がある設定作業については、「[IPv6](#page-1-0) の [設定チェックリスト」\(](#page-1-0)P.29-2)を参照してください。

IPv6 は、Cisco Unified サービスアビリティの Cisco CallManager、CTIManager、および Certificate Authority Proxy Function サービスに影響します。Cisco Unified Communications Manager の管理ページで実行する設定作業に応じて、IPv6 の設定後にこれらのサービスを再起 動する必要がある場合があります。

# <span id="page-22-1"></span>**IPv6** の設定

この項は、次の内容で構成されています。

- **•** 「[ イーサネット IPv6(Ethernet IPv6)] ウィンドウでの IPv6 CLI [コマンドの実行および](#page-22-2) IPv6 の [設定」\(](#page-22-2)P.29-23)
- **•** 「IPv6 のサービス [パラメータとエンタープライズ](#page-26-0) パラメータの設定」(P.29-27)
- **•** 「[Cisco Unified Communications Manager](#page-28-0) の管理ページの IPv6 および IPv4 設定項目へのアク [セス」\(](#page-28-0)P.29-29)

IPv6 を設定する前に、「IPv6 の設定チェックリスト」 (P.29-2) を確認してください。

### <span id="page-22-2"></span>**[** イーサネット **IPv6(Ethernet IPv6)]** ウィンドウでの **IPv6 CLI** コマン ドの実行および **IPv6** の設定

Cisco Unified Communications オペレーティング システムで IPv6 を有効にし、Cisco Unified Communications Manager サーバが IPv6 アドレスを取得するようにするには、次の作業のいずれ かを実行する必要があります。

- **•** コマンドライン インターフェイスで IPv6 CLI コマンドを実行する。
- **•** Cisco Unified Communications オペレーティング システムの [ イーサネット IPv6(Ethernet IPv6)] ウィンドウで IPv6 を有効にし、IPv6 アドレスを設定する。

 $\Gamma$ 

注意 Cisco Unified Communications Manager の管理ページで Enable IPv6 エンタープライズ パラメー タを [True] に設定する前に、次の手順を実行します。Cisco Unified Communications オペレー ティング システムで IPv6 を有効にする前にエンタープライズ パラメータを [True] に設定する と、Cisco CallManager サービスが IPv4 で実行され、[IP アドレッシングモード (IP Addressing Mode)] が [IPv6 のみ (IPv6 Only)] の電話機は Cisco Unified Communications Manager に登録でき ません。

表 29-2 に、イーサネット IPv6 設定項目および Graphical User Interface (GUI; グラフィカル ユーザ インターフェイス)オプションをサポートする等価の CLI コマンドの説明を示します。

ן

#### 手順

ステップ **1** Cisco Unified Communications オペレーティング システムで、[ 設定 (Settings)] > [IP(IP)] > [ イー サネット IPv6(Ethernet IPv6)] を選択します。

[ イーサネット IPv6 の設定 (Ethernet IPv6 Configuration)] ウィンドウが表示されます。

- ステップ **2** イーサネットの設定項目を変更するには、適切なフィールドに値を入力します。[ イーサネッ ト IPv6 の設定 (Ethernet IPv6 Configuration)] ウィンドウのフィールドの説明については、 表 29-2 を参照してください。
- ステップ **3** [ リブートを使用した更新 (Update with Reboot)] チェックボックスをオンにします。このウィン ドウの IPv6 設定項目を有効にするには、サーバをリブートする必要があります。
- ステップ **4** [ 保存 (Save)] をクリックします。[ 保存 (Save)] をクリックすると、サーバはすぐにリブートし ます。
- ステップ **5** クラスタ内の各サーバに対して、この手順を実行します。

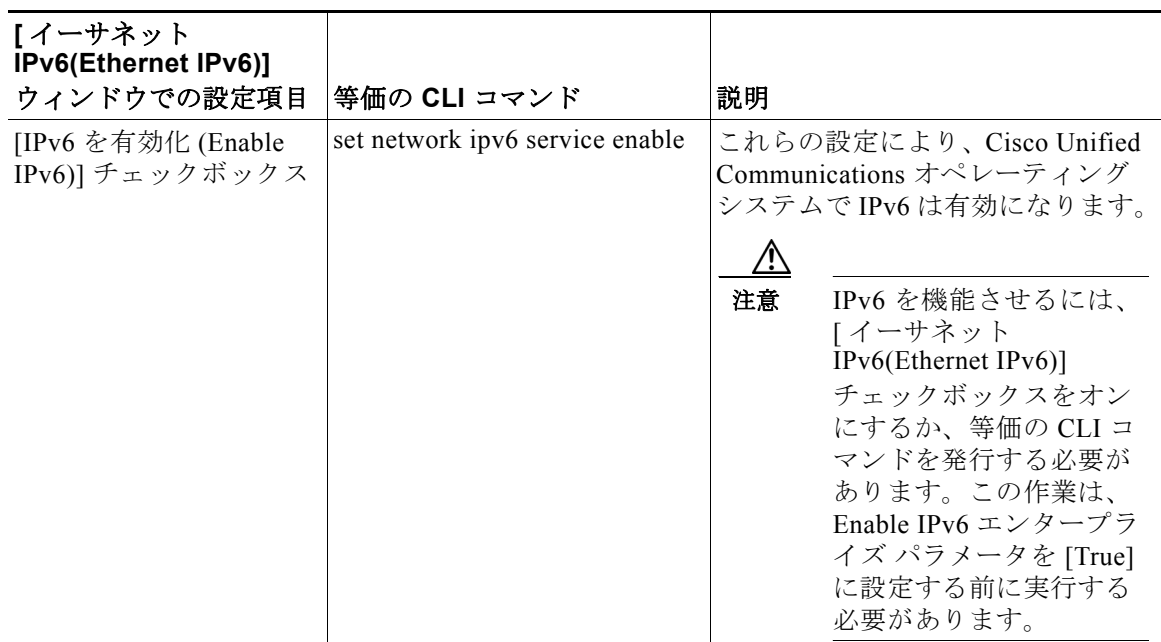

#### 表 **29-2 IPv6** の **CLI** コマンドおよびイーサネット **IPv6** の設定項目

 $\Gamma$ 

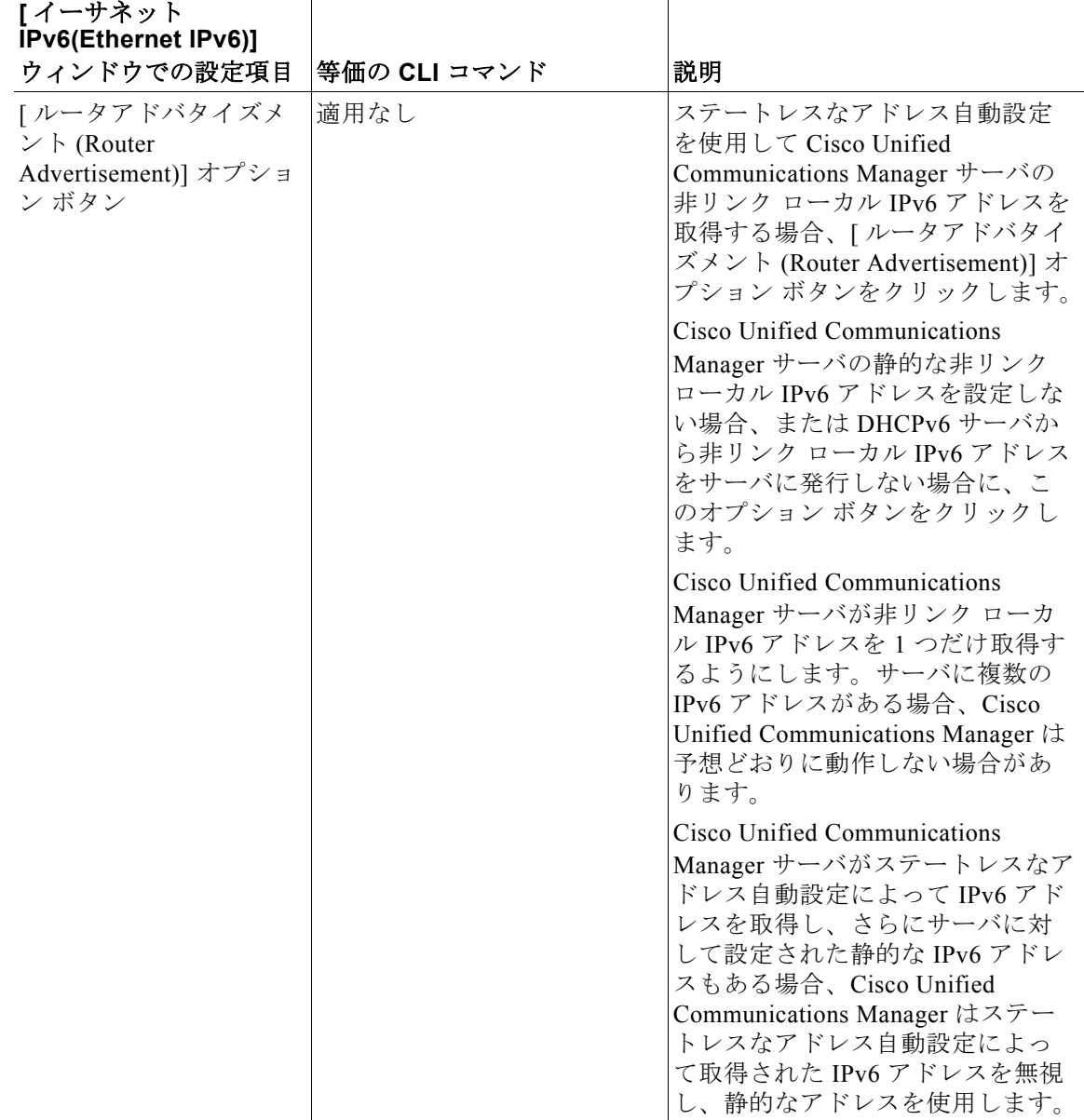

### 表 **29-2 IPv6** の **CLI** コマンドおよびイーサネット **IPv6** の設定項目 (続き)

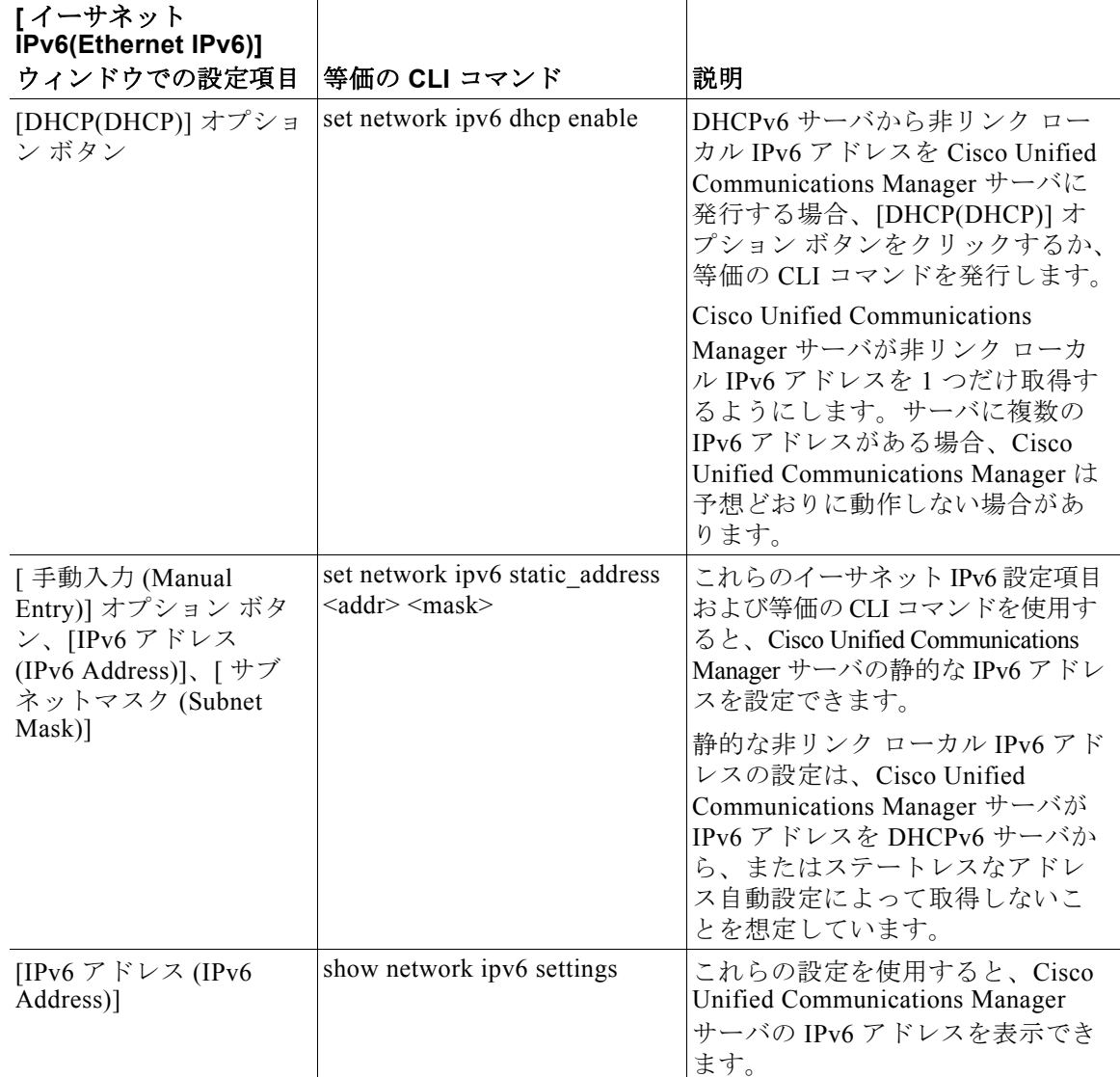

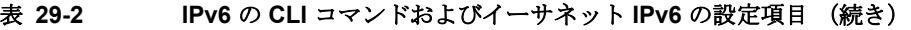

# $\boldsymbol{\beta}$

ヒント Cisco Unified Communications オペレーティング システムでイーサネット IPv6 設定項目を設定 するのではなく、表 29-2 で説明した CLI コマンドを実行する場合、変更を有効にするには サーバをリブートする必要があります。CLI コマンドの実行方法および他の IPv6 CLI コマンド については、『*Command Line Interface Reference Guide for Cisco Unifed Communications Solutions*』を参照してください。

 $\mathsf I$ 

### <span id="page-26-0"></span>**IPv6** のサービス パラメータとエンタープライズ パラメータの設定

表 [29-3](#page-26-1) に、IPv6 に関して設定できるエンタープライズ パラメータとサービス パラメータの説 明を示します。Cisco Unified Communications Manager の管理ページでエンタープライズ パラ メータを設定するには、[ システム (System)] > [ エンタープライズパラメータ (Enterprise Parameters)] を選択します。Cisco Unified Communications Manager の管理ページでサービス パ ラメータを設定するには、[ システム (System)] > [ サービスパラメータ (Service Parameters)] を 選択します。

 $\overline{\mathsf{I}}$ 

ヒント エンタープライズ パラメータを設定する手順については、『*Cisco Unified Communications Manager*  アドミニストレーション ガイド』の「エンタープライズ パラメータの設定」の章を参照してくだ さい。サービス パラメータを設定する手順については、『*Cisco Unified Communications Manager* <sup>ア</sup> ドミニストレーション ガイド』の「サービス パラメータの設定」を参照してください。

<span id="page-26-1"></span>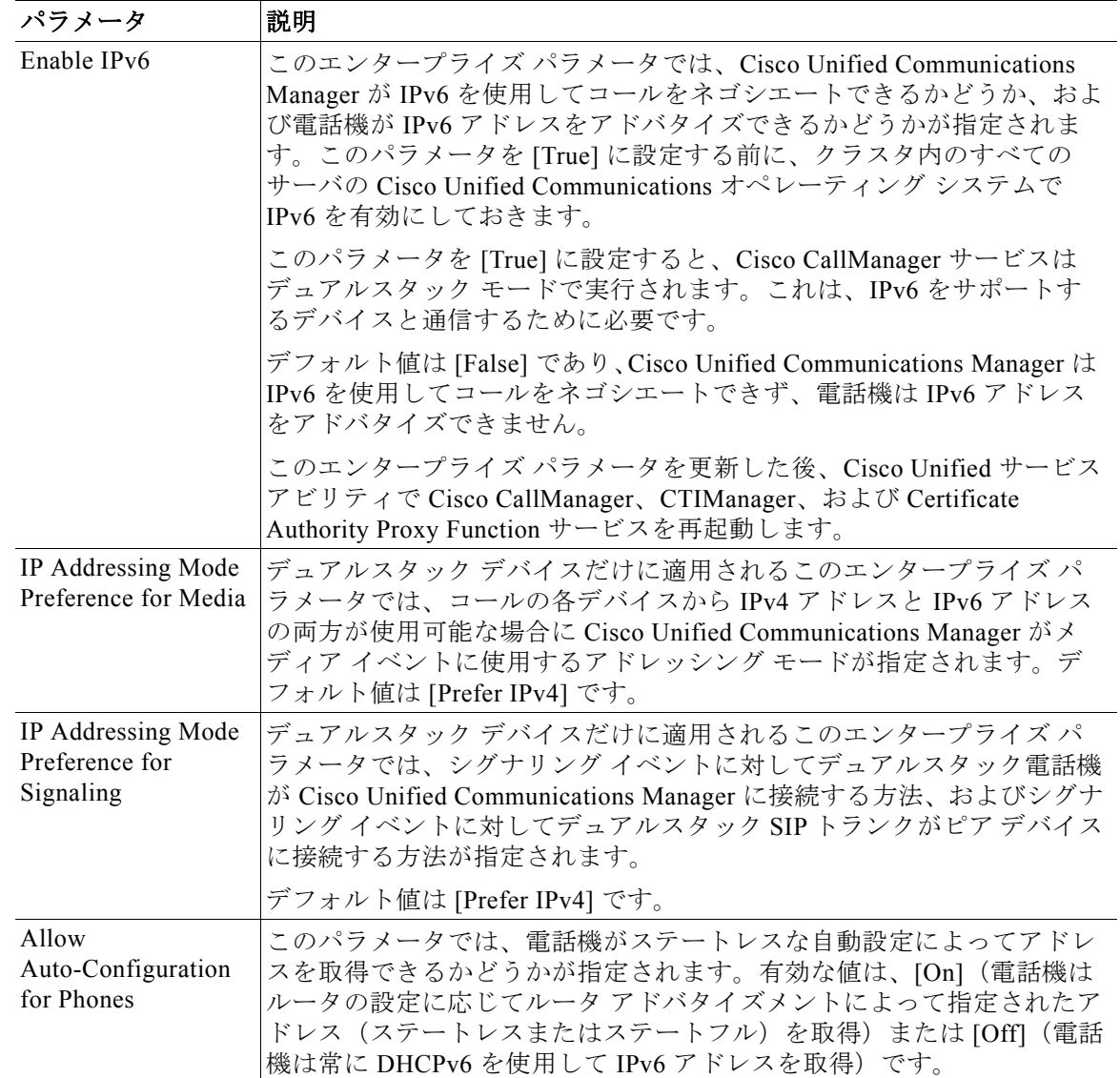

#### 表 **29-3 IPv6** のエンタープライズ パラメータとサービス パラメータ

 $\mathsf I$ 

П

| パラメータ                                       | 説明                                                                                                    |
|---------------------------------------------|----------------------------------------------------------------------------------------------------|
| Call Counting CAC<br>Enabled                | Cisco CallManager サービスをサポートするこのサービス パラメータで<br>は、Cisco Unified Communications Manager がロケーションベースのコー<br>ルアドミッション制御 (CAC) 機能の一部としてコールカウントを使<br>用するかどうかが指定されます。コール カウントでは、コーデックまた<br>はメディア ペイロードや各コールに使用されるインターネットプロト<br>コル バージョン (IPv6 または IPv4) に関係なく、コールごとの帯域幅<br>の予約および調整に固定値の帯域幅が使用されます。コールの実際の帯<br>域幅に関係なくコールごとに固定値の帯域幅が予約されるため、コール<br>カウントによって帯域幅がオーバーサブスクライブまたはアンダーサブ<br>スクライブされる可能性があります。ネットワークでコールカウント機<br>能が必要でないかぎり、このパラメータはデフォルト値の [False] (無<br>効)に設定しておくことをお勧めします。CAC のコール カウントを有<br>効にするには、このパラメータで [True] を選択します。CAC のコール<br>カウントを無効にするには、[False] を選択します。 |
|                                             | このサービス パラメータは IPv4 および IPv6 コールに適用されます。                                                                                                    |
| Audio Bandwidth<br>For Call Counting<br>CAC | Cisco CallManager サービスをサポートするこのサービス パラメータで<br>は、Call Counting CAC Enabled パラメータを [True] に設定した後、音声<br>コールについて使用可能な帯域幅から差し引かれる帯域幅の量が指定さ<br>れます。音声コールごとに、コールで実際に使用される帯域幅に関係な<br>く、このフィールドに入力した帯域幅の量が差し引かれます。                                                                                                    |
|                                             | このサービス パラメータは IPv4 および IPv6 コールに適用されます。                                                                                                    |
| Video Bandwidth For<br>Call Counting CAC    | Cisco CallManager サービスをサポートするこのサービス パラメータで<br>は、Call Counting CAC Enabled パラメータを [True] に設定した後、ビデ<br>オ コールについて使用可能な帯域幅から差し引かれる帯域幅の単位が指<br>定されます。ビデオコールごとに、実際の帯域幅使用を反映するのに必<br>要な単位数が、使用可能な帯域幅から差し引かれます。たとえば、この<br>パラメータで帯域幅単位として 512 kb/s を指定し、ビデオ コールが 384<br>kb/s を使用する場合、1単位 (512 kb/s) が使用可能な帯域幅から差し引<br>かれます。同様に、このパラメータで 512 kb/s を指定し、ビデオ コール<br>が 768 kb/s をネゴシエートした場合、2 単位の帯域幅 (1064 kb/s) が使<br>用可能な帯域幅から差し引かれます。                                                                                                    |
|                                             | このサービス パラメータは IPv4 および IPv6 コールに適用されます。                                                                                                    |
| Alternate Cisco File<br>Server              | Cisco TFTP サービスをサポートするこれらのサービス パラメータを使用<br>すると、代替 Cisco ファイル サーバ(別のクラスタにある TFTP サーバ)<br>を設定できます。これらのパラメータは、IPv4 または IPv6 アドレス、<br>またはIPアドレスに解決されるホスト名をサポートし、プライマリ<br>ファイルサーバと代替ファイルサーバ間で通信するために TFTP が使用<br>する IP スタックを決定します。代替ファイル サーバでデュアルスタッ<br>クモードがサポートされ、これらのパラメータフィールドで同じサー<br>バに対して IPv4 アドレスと IPv6 アドレスの両方を設定する場合は、両<br>方の IP アドレスをフィールドごとに1つずつ追加する必要があります。<br>TFTP サーバでは、設定した順序で各アドレスが試行されます。                                                                                                    |

表 **29-3 IPv6** のエンタープライズ パラメータとサービス パラメータ (続き)

 $\Gamma$ 

### <span id="page-28-0"></span>**Cisco Unified Communications Manager** の管理ページの **IPv6** およ び **IPv4** 設定項目へのアクセス

表 29-4 に、Cisco Unified Communications Manager の管理ページの IPv6 および IPv4 設定項目を 示します。ただし、表 [29-3](#page-26-1) で説明されている IPv6 サービス パラメータおよびエンタープライ ズ パラメータは除きます。表 29-4 の一部の IPv6 設定項目については、IPv4 の等価の設定項目 が Cisco Unified Communications Manager の管理ページに表示されます。たとえば、SIP の [ ト ランクの設定 (Trunk Configuration)] ウィンドウでは、ネットワークでの IP サポートに応じて、 [ 接続先アドレス IPv6(Destination Address IPv6)] または [ 接続先アドレス (Destination Address)] あるいは両方の設定項目を設定できます。

関連する設定手順については、次の項を参照してください。

- **•** 「IPv6 のサービス [パラメータとエンタープライズ](#page-26-0) パラメータの設定」(P.29-27)
- **•** 『*Cisco Unified Communications Manager* アドミニストレーション ガイド』の「サーバの 設定値」
- **•** 『*Cisco Unified Communications Manager* アドミニストレーション ガイド』の「SIP ルート パ ターンの設定値」
- **•** 『*Cisco Unified Communications Manager* アドミニストレーション ガイド』の「共通デバイ スの設定値」
- **•** 『*Cisco Unified Communications Manager* アドミニストレーション ガイド』の「トランク の設定」

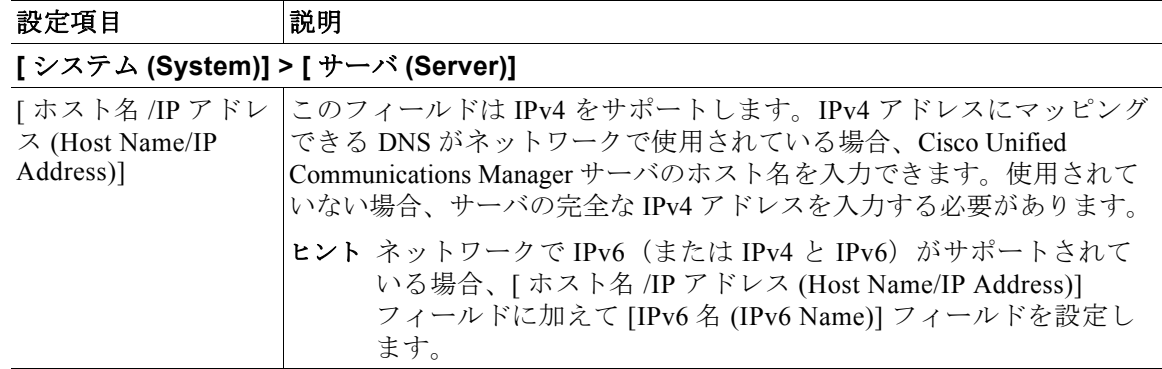

#### 表 **29-4 Cisco Unified Communications Manager** の管理ページの **IPv6** 設定項目

 $\mathsf I$ 

**The Second Second** 

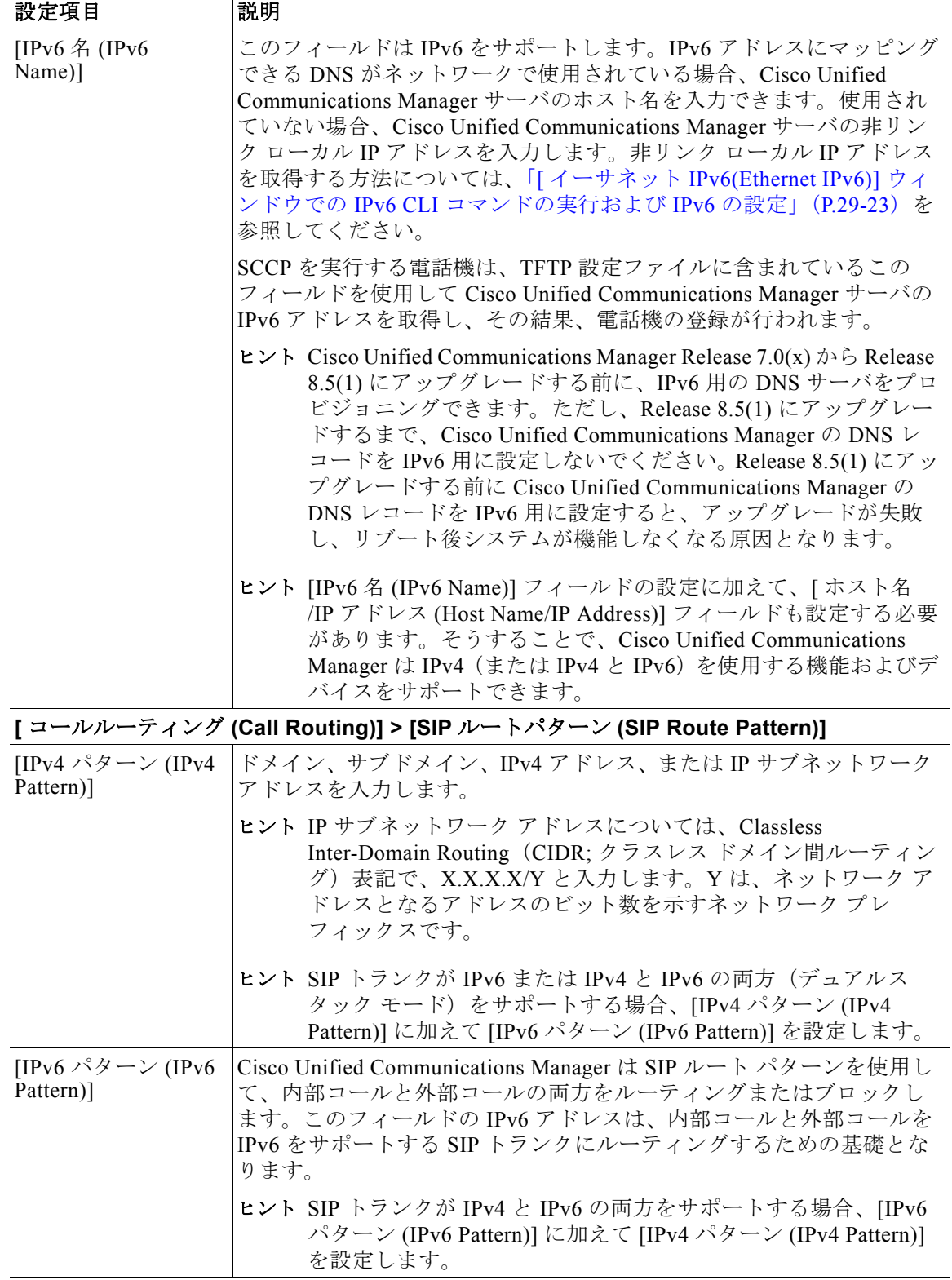

### 表 **29-4 Cisco Unified Communications Manager** の管理ページの **IPv6** 設定項目 (続き)

П

 $\Gamma$ 

| 設定項目                                                               | 説明                                                                                                    |
|--------------------------------------------------------------------|----------------------------------------------------------------------------------------------------|
| <b>Device Configuration)]</b>                                      | [デバイス (Device)] > [デバイスの設定 (Device Settings)] > [共通デバイス設定 (Common                                                                                                    |
| [IP アドレッシング]<br>$\pm$ – $\upharpoonright$ (IP Addressing<br>Mode)] | デバイス (SIPトランクまたは SCCP を使用する電話機) が Cisco<br>Unified Communications Manager に接続するために使用する IP アドレス<br>のバージョンを選択します。ドロップダウン リスト ボックスから、次<br>のいずれかのオプションを選択します。                                                                                                    |
|                                                                    | [IPv4 のみ (IPv4 Only)]: メディア イベントとシグナリング イベン<br>トの両方について、デバイスは IPv4 アドレスを使用して Cisco<br>Unified Communications Manager に接続します。デバイスで IPv4 ア<br>ドレスを使用できない場合、コールは失敗します。                                                                                                    |
|                                                                    | このオプションを選択した場合、電話機は IPv6 アドレスを解放し<br>ます。このオプションを選択した場合、SIP トランクは IPv4 アド<br>レスを使用してピアデバイスに接続します。                                                                                                    |
|                                                                    | [IPv6 のみ (IPv6 Only)] : メディア イベントとシグナリング イベン<br>トの両方について、デバイスは IPv6 アドレスを使用して Cisco<br>Unified Communications Manager に接続します。デバイスで IPv6 ア<br>ドレスを使用できない場合、コールは失敗します。                                                                                                    |
|                                                                    | このオプションを選択した場合、電話機は IPv4 アドレスを解放し<br>ます。このオプションを選択した場合、SIPトランクは IPv6 アド<br>レスを使用してピアデバイスに接続します。                                                                                                    |
|                                                                    | SIPを実行する電話機は IPv6 をサポートしないため、これらの電<br>話機についてはこのオプションを選択しないでください。SIPを実<br>行する電話機の [IP アドレッシングモード (IP Addressing Mode)] と<br>して [IPv6 のみ (IPv6 Only)] を設定した場合、Cisco TFTP サービス<br>によって [IP アドレッシングモード (IP Addressing Mode)] 設定は上<br>書きされ、設定ファイルで [IPv4 のみ (IPv4 Only)] が使用されます。                                                                                                    |
|                                                                    | • [IPv4 と IPv6(IPv4 and IPv6)](デフォルト): IPv4 アドレスと IPv6<br>アドレスの両方を持つことができるデュアルスタックデバイスに<br>対して、このオプションを選択します。メディアイベントとシグ<br>ナリングイベントの両方について、デュアルスタックデバイスは<br>IPv4 アドレスまたは IPv6 アドレスを使用して Cisco Unified<br>Communications Manager に接続します。                                                                                                    |
|                                                                    | デバイスで(両方のタイプの IP アドレスではなく)IPv4 または<br>IPv6 だけが使用可能な場合、デバイスは使用可能な IP アドレスを<br>使用してコールをネゴシエートします。デバイスがメディアイベ<br>ントとシグナリング イベントの両方について両方の IP アドレスタ<br>イプを持つ場合、Cisco Unified Communications Manager は、シグナ<br>リング イベントに対して [ シグナリング用の IP アドレッシング<br>モード設定 (IP Addressing Mode Preference for Signaling)] 設定項目<br>の設定を使用し、メディア イベントに対して IP Addressing Mode<br>Preference for Media エンタープライズ パラメータを使用します。 |

表 **29-4 Cisco Unified Communications Manager** の管理ページの **IPv6** 設定項目 (続き)

 $\mathsf I$ 

H

| 設定項目                                                                                          | 説明                                                                                                    |
|-----------------------------------------------------------------------------------------------|----------------------------------------------------------------------------------------------------|
| 「シグナリング用の<br>IPアドレッシング<br>モード設定(IP<br><b>Addressing Mode</b><br>Preference for<br>Signaling)] | IPv4 アドレスと IPv6 アドレスの両方をサポートするデュアルスタック<br>電話機の場合、シグナリング イベント中に電話機が Cisco Unified<br>Communications Manager への接続を確立するために使用する IP アドレ<br>スのバージョンを選択します。デュアルスタック SIPトランクの場合、<br>シグナリング イベントに対して SIP トランクがピア デバイスに接続す<br>るために使用する IP アドレスのバージョンを選択します。<br>ドロップダウン リスト ボックスから、次のいずれかのオプションを選 |
|                                                                                               | 択します。<br>[IPv4]: デュアルスタック デバイスは、シグナリング イベント中<br>に IPv4 アドレスで接続を確立します。                                                                                                    |
|                                                                                               | [IPv6]: デュアルスタック デバイスは、シグナリング イベント中<br>に IPv6 アドレスで接続を確立します。                                                                                                    |
|                                                                                               | [システムデフォルトの使用 (Use System Default)]: エンタープラ<br>イズ パラメータ IP Addressing Mode Preference for Signaling の設定<br>が適用されます。                                                                                                    |
| [ 電話の自動設定を<br>許可 (Allow<br>Auto-Configuration<br>for Phones)]                                 | このドロップダウン リスト ボックスは、SCCP を実行するデュアルス<br>タック Cisco Unified IP Phone の IPv6 をサポートします。ドロップダウ<br>ンリストボックスから、次のいずれかのオプションを選択します。                                                                                                    |
|                                                                                               | [オン(On)]: ルータでステートレスなアドレス自動設定によって<br>$\bullet$<br>Mビットがどのように設定されるかに応じて、電話機は Router<br>Advertisement (RA; ルータ アドバタイズメント) でアドバタイズ<br>される IPv6 ネットワーク ID を使用して IPv6 アドレスを自動設定<br>できます。                                                                                                    |
|                                                                                               | Cisco Unified Communications Manager に登録するには、電話機に<br>TFTP サーバアドレスも必要です。TFTP サーバアドレスは、電話<br>機のインターフェイスを介して手動で設定するか、DHCPv6 サー<br>バから取得できます。                                                                                                    |
|                                                                                               | ヒント 他の情報を取得するために DHCPv6 サーバを使用する必要があ<br>ることを電話機に指示するには、ルータでステートレスなアド<br>レス自動設定によってOビットが設定されるようにします。                                                                                                    |
|                                                                                               | • [オフ(Off)]: 電話機は、IPv6 アドレスおよび TFTP サーバ アドレ<br>スを DHCPv6 サーバから取得します。                                                                                                    |
|                                                                                               | [デフォルト (Default)]: Allow Auto-Configuration for Phones エン<br>$\bullet$<br>タープライズパラメータの設定を使用するには、このオプション<br>を選択します。                                                                                                    |
|                                                                                               | Cisco Unified Communications Manager はこの設定を使用しませんが、<br>電話機が取得する TFTP ファイルにこの情報が含まれています。                                                                                                    |

表 **29-4 Cisco Unified Communications Manager** の管理ページの **IPv6** 設定項目 (続き)

۰

 $\Gamma$ 

| 設定項目                                            | 説明                                                                                                    |
|-------------------------------------------------|----------------------------------------------------------------------------------------------------|
|                                                 | デバイス (Device)] > [SIP トランク (SIP Trunk)]                                                                                                    |
| [ 接続先アドレス<br>(Destination Address)]             | IPv4 をサポートする [ 接続先アドレス (Destination Address)] は、この<br>トランクが通信するリモート SIP ピアを表します。このフィールドで<br>許可される値は、有効な V4 ドット付き IP アドレス、完全修飾ドメイ<br>ン名 (FQDN)、または [ 接続先アドレスは SRV(Destination Address is<br>an SRV)] フィールドがオンの場合は DNS SRV レコードだけです。 |
|                                                 | SIP トランクは、設定された [ 接続先アドレス (Destination Address)] お<br>よびこのトランクに関連付けられた [SIP トランクセキュリティプロ<br>ファイル (SIP Trunk Security Profile)] で指定された着信ポートだけから<br>着信要求を受け入れます。                                                                     |
|                                                 | リモート エンドが Cisco Unified Communications Manager クラスタである<br>場合、DNS SRV がこのフィールドで推奨される選択肢です。DNS SRV<br>レコードには、クラスタ内のすべての Cisco Unified Communications<br>Manager が含まれています。                                                            |
|                                                 | ヒント IPv6 または IPv6 と IPv4(デュアルスタック モード)をサポー<br>トできる SIP トランクの場合、「接続先アドレス (Destination<br>Address)] フィールドに加えて [ 接続先アドレス IPv6(Destination<br>Address IPv6)] フィールドを設定します。                                                              |
| [ 接続先アドレス<br>IPv6(Destination<br>Address IPv6)] | [ 接続先アドレス IPv6(Destination Address IPv6)] は、このトランクが通<br>信するリモート SIP ピアを表します。次の値のいずれかをフィールド<br>に入力します。                                                                                                    |
|                                                 | 有効な IPv6 アドレス(グローバル ユニキャスト アドレス、一意の<br>ローカルアドレス、またはホスト名)                                                                                                    |
|                                                 | 完全修飾ドメイン名(FQDN)<br>$\bullet$                                                                                                    |
|                                                 | DNS SRV レコード(ただし、[ 接続先アドレスは SRV(Destination<br>$\bullet$<br>Address is an SRV)] チェックボックスをオンにした場合だけ)                                                                                                    |
|                                                 | SIP トランクは、設定された [ 接続先アドレス IPv6(Destination Address<br>IPv6)] およびこのトランクに関連付けられた [SIP トランクセキュリ<br>ティプロファイル (SIP Trunk Security Profile)] で指定された着信ポート<br>だけから着信要求を受け入れます。                                                             |
|                                                 | リモート エンドが Cisco Unified Communications Manager クラスタであ<br>る場合、このフィールドに DNS SRV レコードを入力することを検討し<br>てください。DNS SRV レコードには、クラスタ内のすべての Cisco<br>Unified Communications Manager が含まれています。                                                 |
|                                                 | ヒント デュアルスタック モードで実行される SIP トランクまたは [IP<br>アドレッシングモード (IP Addressing Mode)] が [IPv6 のみ (IPv6<br>Only)] をサポートする SIP トランクの場合、このフィールドを<br>設定します。SIPトランクがデュアルスタックモードで実行さ<br>れる場合、[接続先アドレス (Destination Address)] フィールドも<br>設定する必要があります。 |

表 **29-4 Cisco Unified Communications Manager** の管理ページの **IPv6** 設定項目 (続き)

H

 $\mathsf I$ 

| 設定項目                         | 説明                                                                                                    |
|------------------------------|----------------------------------------------------------------------------------------------------|
| Profile)1                    | [デバイス (Device)] > [デバイスの設定 (Device Settings)] > [SIP プロファイル (SIP                                                                                                    |
| [ANAT を有効化<br>(Enable ANAT)] | このオプションを使用すると、デュアルスタック SIP トランクは IPv4<br>メディアと IPv6 メディアの両方を提供できます。                                                                                                    |
|                              | [ANAT を有効化 (Enable ANAT)] チェックボックスと [ メディアターミ<br>ネーションポイントが必須 (Media Termination Point Required)] チェック<br>ボックスの両方をオンにすると、Cisco Unified Communications Manager<br>はデュアルスタック MTP を挿入し、2つの M回線 (IPv4 用と IPv6 用)<br>を持つオファーを送信します。デュアルスタック MTPを割り当てるこ<br>とができない場合、Cisco Unified Communications Manager は SDP のな<br>い INVITE を送信します。 |
|                              | [ANAT を有効化 (Enable ANAT)] チェックボックスをオンにし、[メ<br>ディアターミネーションポイントが必須 (Media Termination Point<br>Required)] チェックボックスがオフの場合、Cisco Unified<br>Communications Manager は SDP のない INVITE を送信します。                                                                                                    |
|                              | [ANAT を有効化 (Enable ANAT)] チェックボックスと [ メディアターミ<br>ネーションポイントが必須 (Media Termination Point Required)] チェック<br>ボックスの両方がオフの場合(または、MTPを割り当てることができ<br>ない場合)、Cisco Unified Communications Manager は SDP のない<br>INVITE を送信します。                                                                                                    |
|                              | [ANAT を有効化 (Enable ANAT)] チェックボックスをオフにするが「メ<br>ディアターミネーションポイントが必須 (Media Termination Point<br>Required)] チェックボックスをオンにする場合、MTP を割り当てるこ<br>とができることを前提とする次の情報を考慮します。                                                                                                    |
|                              | [IP アドレッシングモード (IP Addressing Mode)] が [IPv4 のみ (IPv4<br>Only)] の SIP トランクの場合、Cisco Unified Communications<br>Manager は SDP で IPv4 アドレスを送信します。                                                                                                    |
|                              | [IP アドレッシングモード (IP Addressing Mode)] が [IPv6 のみ (IPv6<br>$\bullet$<br>Only)] の SIP トランクの場合、Cisco Unified Communications<br>Manager は SDP で IPv6 アドレスを送信します。                                                                                                    |
|                              | デュアルスタック SIP トランクの場合、Cisco Unified<br>$\bullet$<br>Communications Manager $\forall$ IP Addressing Mode Preference for Media<br>エンタープライズ パラメータの設定に基づいて、SDP で送信する<br>IP アドレス タイプを決定します。                                                                                                    |

表 **29-4 Cisco Unified Communications Manager** の管理ページの **IPv6** 設定項目 (続き)

۰

## <span id="page-34-0"></span>エンド ユーザへの情報の提供

IPv6 のメニュー オプションが電話機に表示されますが、電話機の (エンド) ユーザに対する特 別な考慮事項はありません。ただし、ネットワークで IP アドレス サポートを適切に設定しな いと、電話機でコールを発信または応答しようとするときにユーザがビジー トーンや沈黙時間 などを受信する場合があります。

電話機での IPv6 の使用の詳細については、ご使用の電話機モデルおよびこのバージョンの Cisco Unified Communications Manager をサポートする『*Cisco Unified IP Phone Administration Guide*』を参照してください。

# <span id="page-34-1"></span>**IPv6** のトラブルシューティング

IPv6 のトラブルシューティングについては、*Cisco Unified Communications Manager Troubleshooting Guide* を参照してください。

## <span id="page-34-2"></span>関連項目

 $\Gamma$ 

- **•** 「IPv6 [の設定チェックリスト」\(](#page-1-0)P.29-2)
- 「[Cisco Unified Communications Manager](#page-4-0) の IPv6 の概要」(P.29-5)
- **•** 「[ イーサネット IPv6(Ethernet IPv6)] ウィンドウでの IPv6 CLI [コマンドの実行および](#page-22-2) IPv6 の設 定」([P.29-23](#page-22-2))
- **•** 「IPv6 のサービス [パラメータとエンタープライズ](#page-26-0) パラメータの設定」(P.29-27)
- **•** 「[Cisco Unified Communications Manager](#page-28-0) の管理ページの IPv6 および IPv4 設定項目へのアクセ ス」([P.29-29](#page-28-0))
- **•** 『*Cisco Unified Communications Manager* アドミニストレーション ガイド』の「サーバの 設定値」
- **•** 『*Cisco Unified Communications Manager* アドミニストレーション ガイド』の「エンタープ ライズ パラメータの設定」
- **•** 『*Cisco Unified Communications Manager* アドミニストレーション ガイド』の「サービス パ ラメータの設定」
- **•** 『*Cisco Unified Communications Manager* アドミニストレーション ガイド』の「Cisco IOS メ ディア ターミネーション ポイントの設定値」
- **•** 『*Cisco Unified Communications Manager* アドミニストレーション ガイド』の「SIP ルート パ ターンの設定値」
- **•** 『*Cisco Unified Communications Manager* アドミニストレーション ガイド』の「トランク の設定」
- **•** 『*Cisco Unified Communications Manager* アドミニストレーション ガイド』の「共通デバイ スの設定値|
- **•** 『*Cisco Unified Communications Manager* システム ガイド』の「Cisco TFTP」

ן

#### 参考資料

- **•** 『*Deploying IPv6 in Unified Communications Networks with Cisco Unified Communications Manager 7.1(x)*』
- **•** 『*Cisco Unified IP Phone Administration Guide*』
- **•** 『*Cisco IOS IPv6 Configuration Library*』
- **•** 『*Implementing VoIP for IPv6*』
- **•** 『*Cisco Network Registrar User's Guide, 6.2*』
- **•** 『*Cisco Unified Communications Manager* アドミニストレーション ガイド』
- **•** 『*Cisco Unified Serviceability Administration Guide*』
- **•** 『*Cisco Unified Communications Manager Call Detail Records Administration Guide*』
- **•** 『*Cisco Unified Communications Manager CDR Analysis and Reporting Administration Guide*』
- **•** 『*Cisco Unified Communications Operating System Administration Guide*』
- **•** 『*Cisco Unified Communications Manager Bulk Administration* ガイド』
- **•** 『*Cisco Unified Communications Manager* セキュリティ ガイド』
- **•** 『*Troubleshooting Guide for Cisco Unified Communications Manager*』